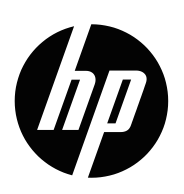

Naudojimo instrukcija

© Autorių teisės, 2019 m. "HP Development Company, L.P."

HDMI, HDMI logotipas ir "High-Definition Multimedia Interface" yra paprastieji arba registruotieji prekės ženklai, priklausantys "HDMI Licensing, LLC".

"Windows®" yra "Microsoft Corporation" paprastasis arba JAV ir (arba) kitose valstybėse registruotasis prekės ženklas.

Čia pateikta informacija gali būti keičiama be išankstinio įspėjimo. Vienintelės HP gaminių ir paslaugų garantijos yra išdėstytos rašytiniuose garantijų patvirtinimuose, pateikiamuose su tam tikrais gaminiais ir paslaugomis. Čia pateiktų teiginių negalima interpretuoti kaip papildomos garantijos. HP neprisiima atsakomybės už šio dokumento technines ar redagavimo klaidas arba praleidimus.

#### **Teisinė gaminio informacija**

Šioje instrukcijoje aprašytos daugeliui modelių būdingos funkcijos. Kai kurių funkcijų jūsų gaminyje gali ir nebūti. Naujausią naudojimo instrukciją rasite [http://www.hp.com/support,](http://www.hp.com/support) ir sekite instrukcijas, kad rastumėte reikiamą gaminį. Tuomet pasirinkite **"Naudojimo instrukcijos"**.

Pirmasis leidimas: Gegužė 2019

Dokumento dalies numeris: L59594-E21

# **Apie šią instrukciją**

Šioje instrukcijoje pateikiama informacija apie monitoriaus funkcijas, jo sąranką, programinės įrangos naudojimą ir technines specifikacijas. Atsižvelgiant į modelį, jūsų monitoriuje gali nebūti visų šioje instrukcijoje aprašytų funkcijų.

**ĮSPĖJIMAS!** Nurodo pavojingą situaciją, kuri, jei jos nebus išvengta, **gali** sukelti mirtį ar sunkius sužalojimus.

- **PERSPĖJIMAS!** Nurodo pavojingą situaciją, kuri, jei jos nebus išvengta, **gali** sukelti nedidelius arba vidutinius sužalojimus.
- **[**<mark>"// SVARBU!</mark> Nurodo informaciją, kuri yra svarbi, bet nėra susijusi su pavojumi (pavyzdžiui, pranešimai, susiję su galima turtine žala). Įspėja naudotoją, kad, tiksliai nesilaikant nurodytos tvarkos, galima prarasti duomenis arba sugadinti aparatinę ar programinę įrangą. Juose taip pat pateikiama pagrindinė informacija, būtina sąvokai paaiškinti arba užduočiai atlikti.

**PASTABA.** Reiškia papildomą informaciją, pabrėžiančią arba papildančią svarbius pagrindinio teksto punktus.

**PATARIMAS.** Tai – naudingi patarimai užduočiai atlikti.

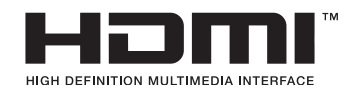

Į šį gaminį integruota HDMI technologija.

# **Turinys**

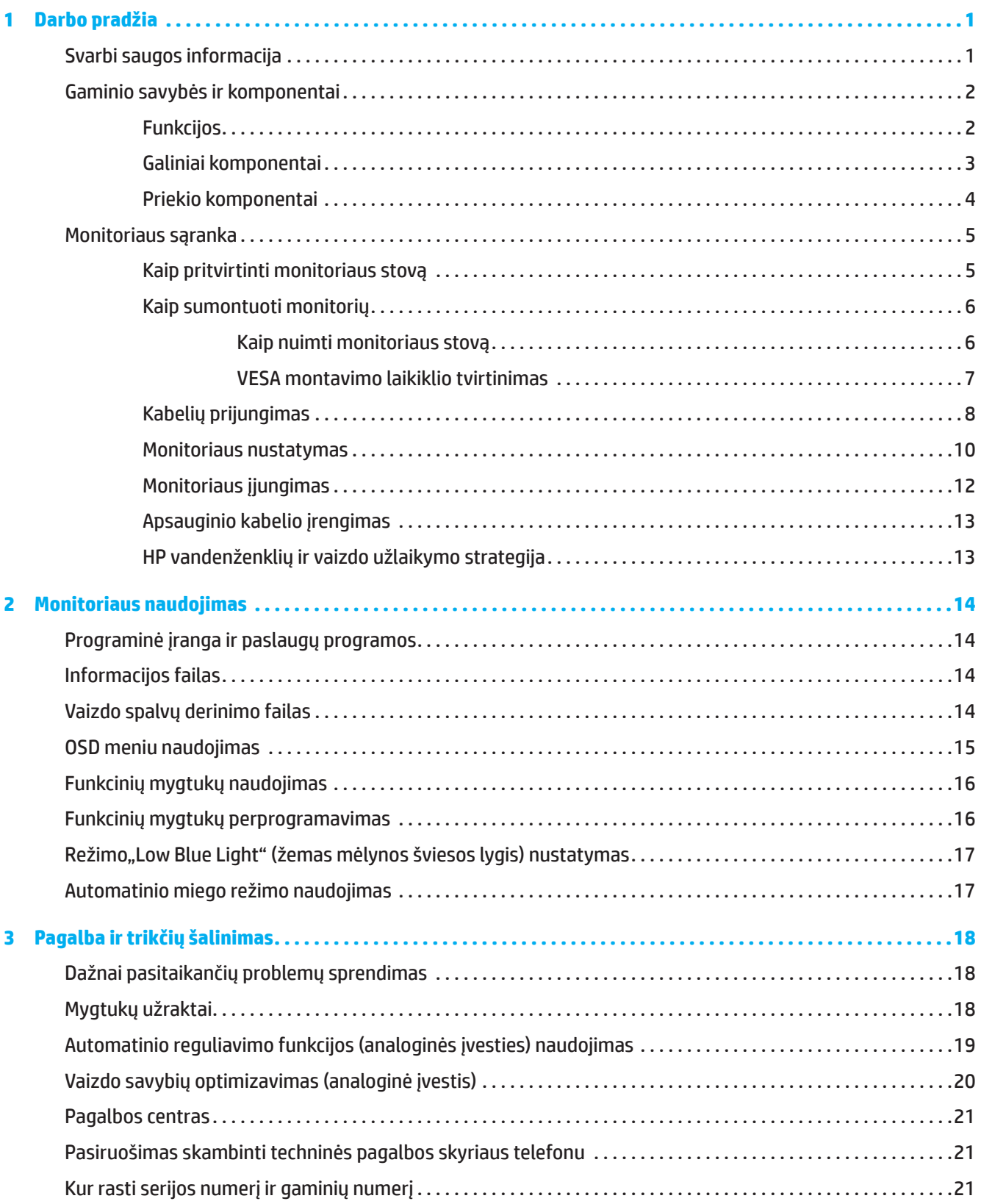

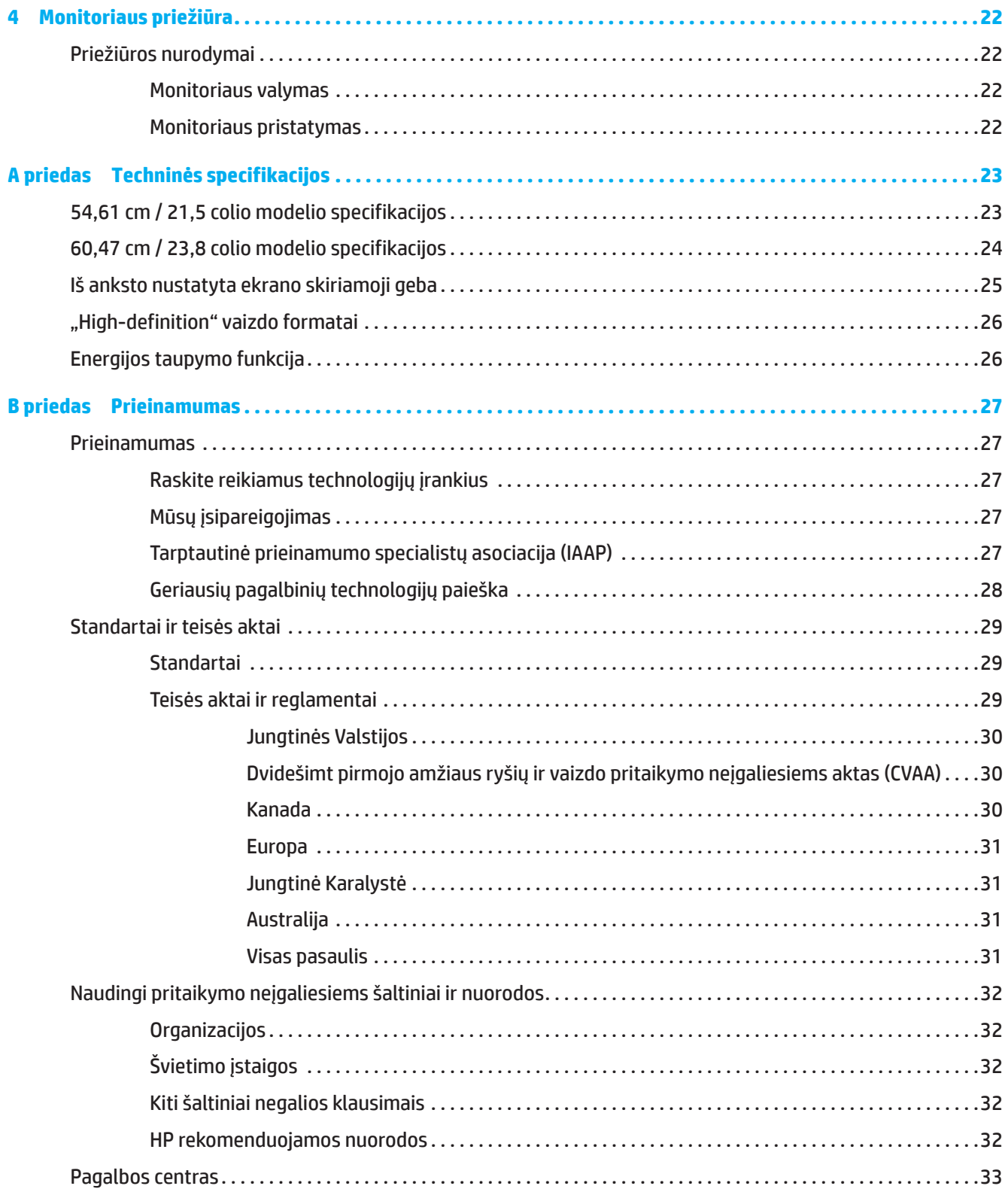

# <span id="page-5-0"></span>**1 Darbo pradžia**

# **Svarbi saugos informacija**

Su monitoriumi gali būti pridedamas kintamosios srovės adapteris ir kintamosios srovės maitinimo laidas. Jei naudosite kitą kabelį, jo specifikacijos privalo tikti šiam monitoriui. Informacijos apie šiam monitoriui tinkamą kintamosios srovės maitinimo kabelį rasite dokumentuose esančiame skyriuje *Pastabos apie gaminį*.

**ĮSPĖJIMAS!** Norėdami sumažinti elektros smūgio arba žalos įrangai pavojų:

- Maitinimo kabelį visada prijunkite prie lengvai pasiekiamo kintamosios elektros srovės lizdo.
- Atjunkite kompiuterį nuo elektros tinklo ištraukdami maitinimo kabelio kištuką iš elektros tinklo.
- Jei maitinimo laidas yra su 3 kontaktų kištuku, jį junkite prie įžeminto 3 skylių elektros lizdo. Neatjunkite maitinimo kabelio įžeminimo kontakto, tai yra svarbi saugos funkcija.
- Norėdami atjungti maitinimo kabelį nuo kintamosios srovės lizdo, visada traukite suėmę už kištuko.

Saugumo sumetimais, nedėkite nieko ant maitinimo kabelių ar laidų. Reikia pasirūpinti, kad visi prie monitoriaus prijungti laidai ir kabeliai būtų nutiesti taip, kad niekas jų neištrauktų, nesugriebtų ar neužkliūtų.

Norėdami sumažinti pavojų sunkiai susižeisti, perskaitykite *Saugos ir patogaus darbo vadovą*, pateikiamą su naudojimo instrukcijomis. Jame aprašyta, kaip tinkamai įrengti darbo vietą, ir pateikti patarimai dėl tinkamos kompiuterių naudotojų sėdėsenos, sveikatos ir darbo įpročių. *Saugos ir patogaus darbo vadove* taip pat pateikiama svarbi elektros ir mechaninės saugos informacija. *Saugaus ir patogaus darbo vadovą* taip pat galite rasti internete adresu [http://www.hp.com/ergo.](http://www.hp.com/ergo)

**SVARBU!** Norėdami apsaugoti monitorių ir kompiuterį, visus kompiuterio ir jo papildomų įrenginių (pvz., monitoriaus, spausdintuvo, skaitytuvo) maitinimo kabelius junkite per apsaugos nuo viršįtampio įrenginį, pavyzdžiui, elektros tinklo ilgintuvą arba nepertraukiamo maitinimo šaltinį (NMŠ). Apsaugą nuo viršįtampio užtikrina ne visi tinklo ilgintuvai; tinklo ilgintuvas privalo turėti specialų ženklinimą, nurodantį, kad jis gali apsaugoti nuo viršįtampio. Naudokite tokį tinklo ilgintuvą, kurio gamintojas siūlo atlyginti už žalą, kad nepavykus apsaugoti nuo viršįtampio galėtumėte gauti naują įrangą.

Naudokite tinkamo dydžio baldą, skirtą monitoriui tinkamai laikyti.

**ĮSPĖJIMAS!** Netinkamai ant stalčių, knygų lentynų, lentynų, darbo stalų, garsiakalbių, komodų ar stalčių su ratukais pastatyti monitoriai gali nukristi ir sužeisti.

**PASTABA.** Šis gaminys tinka pramogoms. Pasirinkite tinkamai apšviestą vietą monitoriui pastatyti, kad jums netrukdytų aplinkos šviesa ir šviesūs paviršiai, kurie gali atspindėti ekrano šviesą ir trukdyti juo naudotis.

# <span id="page-6-0"></span>**Gaminio savybės ir komponentai**

### **Funkcijos**

Šis gaminys yra monitorius, palaikantis "AMD FreeSync", todėl galite sklandžiai, jautriai ir be pertrūkių žaisti žaidimus internetu, kai vaizdas ekrane keičiasi greitai. Prie monitoriaus prijungtas išorinis šaltinis turi turėti jdiegtą "FreeSync" tvarkyklę.

"AMD FreeSync" technologija yra sukurta strigtims ir pertrūkiams žaidimų ir vaizdo įrašų peržiūros metu šalinti, fiksuojant monitoriaus atnaujinimo dažnį pagal grafikos plokštės kadrų dažnį. Dėl specialių pajėgumų teiraukitės komponento arba įrenginio gamintojo.

**X SVARBU!** Reikalingi su "AMD Radeon Graphics" ir (arba) "AMD A-Series APU" suderinami monitoriai su "DisplayPort" / "HDMI Adaptive-Sync". Tam, kad HDMI būtų palaikoma funkcija "FreeSync", reikalinga "AMD 15.11 Crimson" (arba naujesnė) tvarkyklė.

**PASTABA.** Atsižvelgiant į monitoriaus gali skirtis adaptyviojo atnaujinimo dažnis. Daugiau informacijos rasite www.amd.com/freesync.

Norėdami įjungti monitoriuje funkciją "FreeSync", paspauskite monitoriaus mygtuką "Menu" (Meniu), kad ekrane būtų rodomas ekraninis meniu. Spustelėkite **"Image" (vaizdas)**, ir tada paspauskite **FreeSync™**.

Šioje instrukcijoje aprašomos toliau nurodytų monitorių ypatybės:

- 54,61 cm (21,5 colio) įstrižainės matymo ploto ekranas ir 1920 x 1080 skiriamoji geba, taip pat galimybė sumažinti vaizdo visame ekrane skiriamosios gebos vertes, taip pat pakeisti vaizdo matmenų dydį išlaikant originalų vaizdo formatą
- 60,47 cm (23,8 colio) įstrižainės matymo ploto ekranas ir 1920 x 1080 skiriamoji geba, taip pat galimybė sumažinti vaizdo visame ekrane skiriamosios gebos vertes, taip pat pakeisti vaizdo matmenų dydį išlaikant originalų vaizdo formatą

Monitoriai turi šias funkcijas:

- Neatspindintis plokštės paviršius su LED foniniu apšvietimu
- Platusis regėjimo kampas, kuris leidžia matyti vaizdą ekrane sėdint ar stovint, taip pat judant iš vienos pusės į kitą
- Galimybė pakreipti ekraną
- Galimybė pasukti monitorių gulsčiai arba stačiai (rinktiniuose modeliuose)
- Galimybė reguliuoti pakreipimą ir aukštį (pasirinktuose modeliuose)
- VGA vaizdo įvestis (pasirinktuose modeliuose)
- Nuimamas stovas įvairiems monitoriaus montavimo sprendimams
- "DisplayPort" vaizdo įvestis (pasirinktuose modeliuose)
- "High-Definition Multimedia Interface" (HDMI) vaizdo įvestis
- Ausinių / keičiamasis linijos išvesties kištukas (pasirinktuose modeliuose)
- Funkcija "Plug-and-play", jei ją palaiko jūsų operacinė sistema
- Apsauginė kabelio anga galinėje monitoriaus pusėje pasirenkamam saugos kabeliui prijungti
- Virtualiojo ekrano (OSD) reguliavimas keliomis kalbomis lengvai sąrankai ir optimaliam ekrano pritaikymui
- Visų skaitmeninių įvesčių didelės spartos plačiajuosčio skaitmeninio interneto turinio apsauga (HDCP) nuo kopijavimo
- Energijos taupymo funkcija energijos sunaudojimo mažinimo reikalavimams tenkinti

**PASTABA.** Informacijos apie saugą ir reglamentavimą rasite dokumentacijos rinkinyje esančiose *Pastabose apie gaminį*. Naujausią naudojimo instrukciją rasite<http://www.hp.com/support>; vykdydami pateikiamus nurodymus raskite savo gaminj. Tuomet pasirinkite "User Guides" (Naudojimo instrukcijos).

## <span id="page-7-0"></span>**Galiniai komponentai**

**PASTABA.** Priklausomai nuo jūsų monitoriaus modelio, galiniai komponentai gali skirtis.

# **54,61 cm / 21,5 colio modelis**

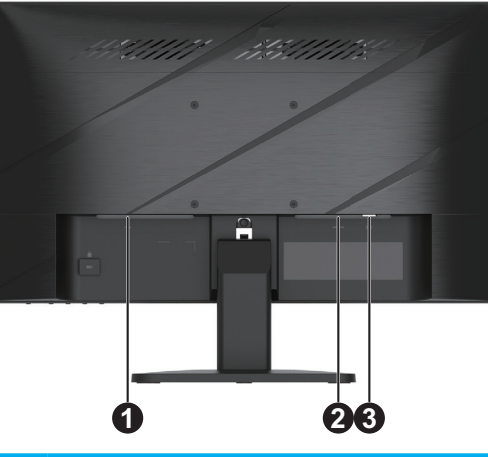

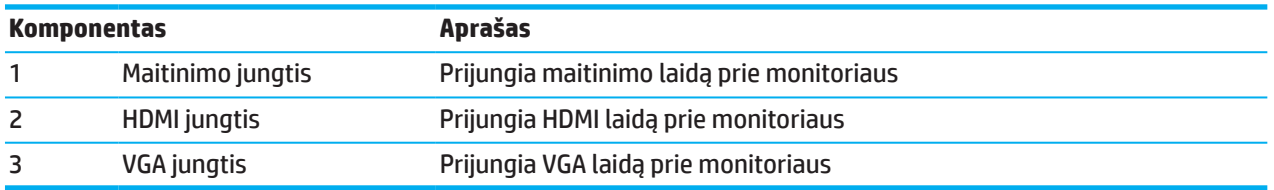

# **60,47 cm / 23,8 colio modelis**

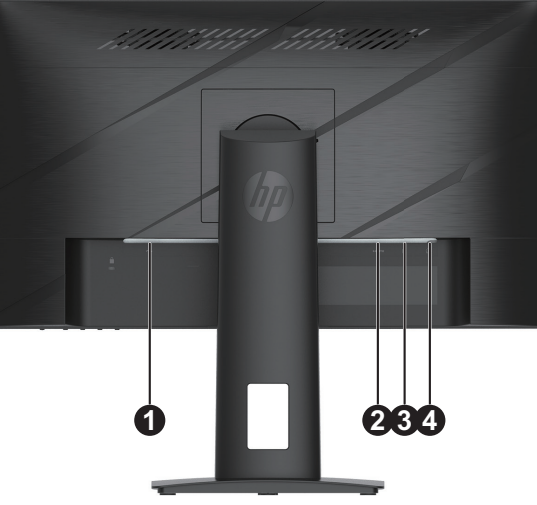

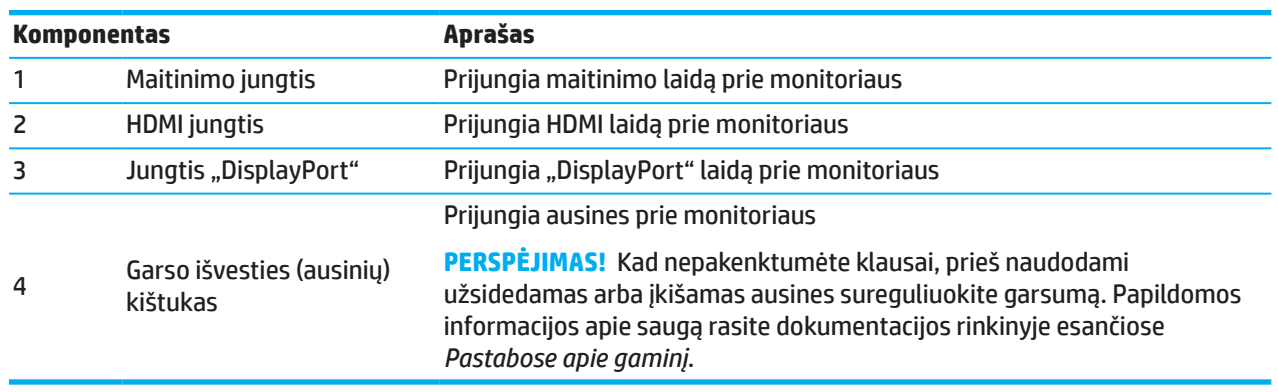

## <span id="page-8-0"></span>**Priekio komponentai**

**PASTABA.** Atsižvelgiant į monitoriaus modelį, priekinio ekrano krašto valdiklių išdėstymas skirsis.

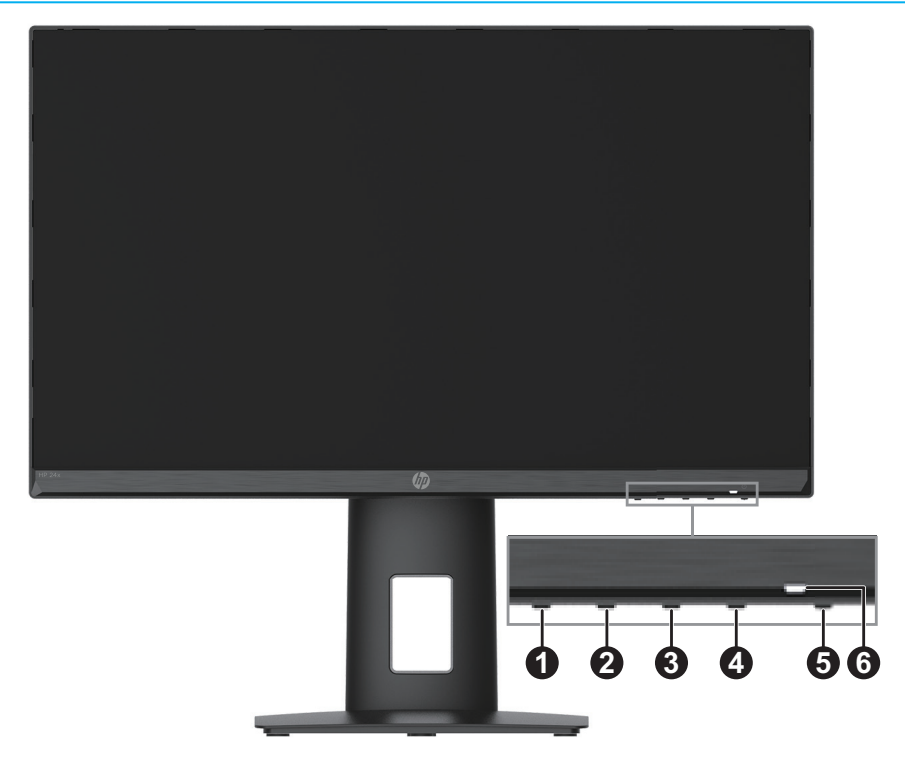

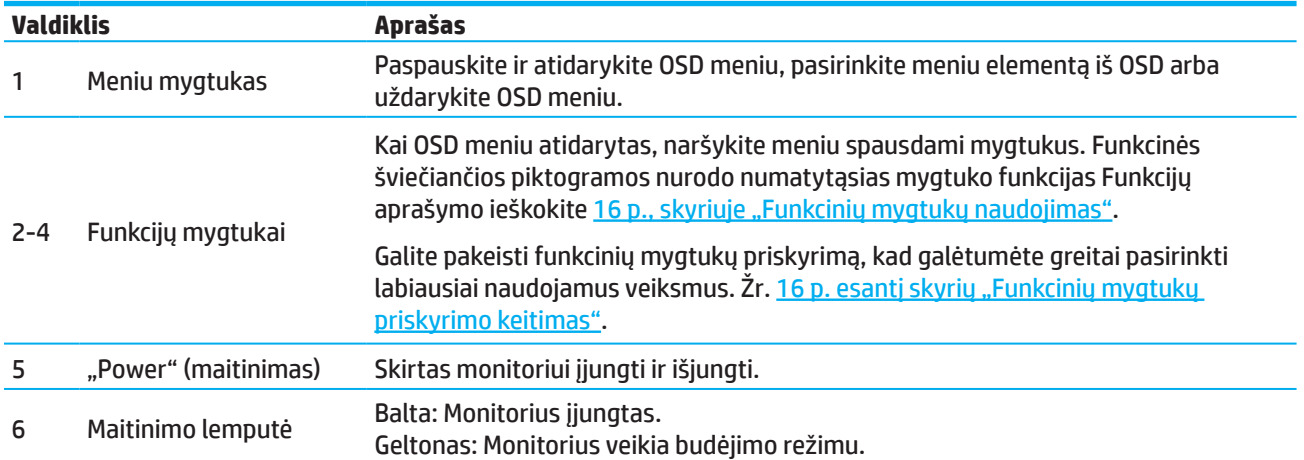

# <span id="page-9-0"></span>**Monitoriaus sąranka**

### **Kaip pritvirtinti monitoriaus stovą**

- **ĮSPĖJIMAS!** Norėdami sumažinti pavojų sunkiai susižeisti, perskaitykite *Saugos ir patogaus darbo vadovą*. Jame aprašyta, kaip tinkamai įrengti darbo vietą, ir pateikti patarimai dėl tinkamos kompiuterių naudotojų sėdėsenos, sveikatos ir darbo įpročių. *Saugos ir patogaus darbo vadove* taip pat pateikiama svarbi elektros ir mechaninės saugos informacija. *Saugaus ir patogaus darbo vadovą* taip pat galite rasti internete adresu http://www.hp.com/ergo.
- **SVARBU!** Nelieskite skystųjų kristalų plokštės, kad nesugadintumėte monitoriaus. Suspaudus plokštę, gali atsirasti spalvų netolygumų arba gali būti sutrikdyta skystųjų kristalų orientacija. Tokiu atveju ekranas jau nebeveiks, kaip įprastai.
- **SVARBU!** Paguldykite monitorių ekranu žemyn ant plokščio paviršiaus, uždengto apsauginiu porolono sluoksniu arba nebraižančiu audiniu, kad ekranas nebūtų subraižytas, sugadintas ar sudaužytas.

### **54,61 cm / 21,5 colio modelis**

- 1. Paguldykite monitorių ekranu žemyn ant plokščio paviršiaus, uždengto apsauginiu audeklu iš porolono arba švelnios sausos medžiagos.
- 2. Į monitorių įkiškite stovo vamzdį (1) ir pagrindą (2) kaip parodyta aukščiau.

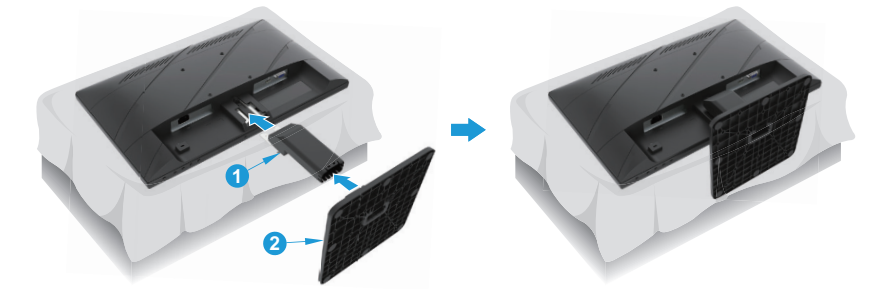

### **60,47 cm / 23,8 colio modelis**

Monitoriuje naudojama jungtis "HP Quick Release 2", kad būtų lengva sumontuoti monitorių. Norėdami sumontuoti plokštę ant stovo:

- 1. Paguldykite monitorių ekranu žemyn ant plokščio paviršiaus, uždengto apsauginiu audeklu iš porolono arba švelnios sausos medžiagos.
- 2. Išpakuokite pagrindą, viena ranka laikydami monitorių, kita ranka pasukite stovą (1).
- 3. Įkiškite pagrindą (2) į stovą.
- 4. Pritvirtinkite pagrindą prie monitoriaus, sukdami varžtą pagal laikrodžio rodyklę (3).

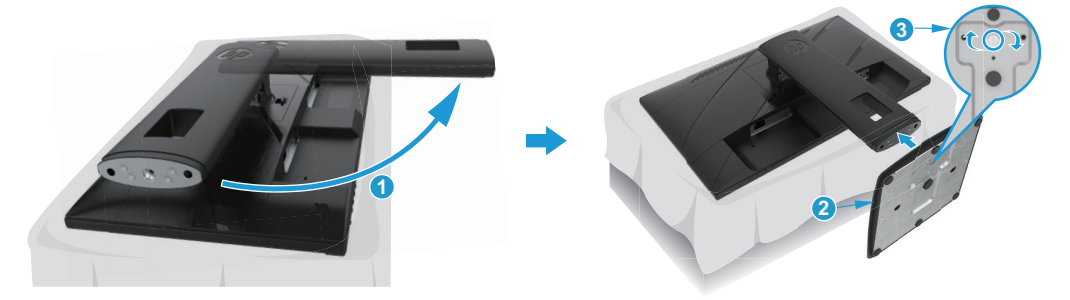

#### <span id="page-10-0"></span>**Kaip sumontuoti monitorių**

Monitoriaus galvutę galima tvirtinti prie sieninio laikiklio, sukamosios svirties arba kitų montavimo detalių .

- **SVARBU!** Šiame monitoriuje naudojamos VESA pramonės standarto 100 mm montavimo skylės. Jei prie monitoriaus norite tvirtinti trečiosios šalies montavimo įtaisą, naudokite keturis 4 mm skersmens, 0,7 sriegio žingsnio, 10 mm ilgio varžtus. Naudojant ilgesnius varžtus galima sugadinti monitorių. Būtina įsitikinkite, ar gamintojo montavimo įtaisas atitinka VESA standartą ir gali tinkamai išlaikyti monitoriaus svorį. Norėdami, kad monitorius veiktų geriausiai, naudokite su juo pateiktus maitinimo ir vaizdo kabelius.
- **PASTABA.** Šis prietaisas skirtas tvirtinti prie UL arba CSA sąrašuose nurodytų sieninių laikiklių.

#### **Kaip nuimti monitoriaus stovą**

Galite nuimti monitorių nuo stovo ir pritvirtinti jį prie sienos, sukamojo laikiklio ar kitokių montavimo detalių.

**SVARBU!** Prieš pradėdami išmontuoti monitorių, įsitikinkite, ar jis išjungtas ir ar atjungti visi kabeliai.

#### **54,61 cm / 21,5 colio modelis**

- 1. Atjunkite ir pašalinkite nuo monitoriaus visus kabelius.
- 2. Paguldykite monitorių ekranu žemyn ant plokščio paviršiaus, uždengto apsauginiu audeklu iš porolono arba švelnios sausos medžiagos.
- 3. Spauskite atlaisvinimo mygtuką (1) ir ištraukite stovą (2) iš monitoriaus.

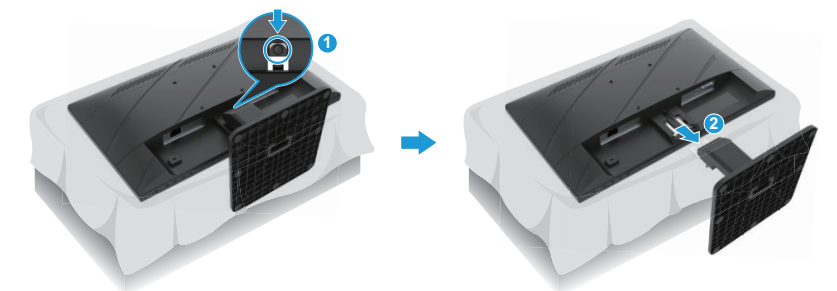

#### **60,47 cm / 23,8 colio modelis**

- 1. Atjunkite ir pašalinkite nuo monitoriaus visus kabelius.
- 2. Paguldykite monitorių ekranu žemyn ant plokščio paviršiaus, uždengto apsauginiu audeklu iš porolono arba švelnios sausos medžiagos.
- 3. Kelkite sklendę šalia stovo montavimo plokštės (1) apačios centro.
- 4. Sukite stovo apačią į viršų, kol montavimo plokštė išsistums iš plokštės (2) įdubos.
- 5. Išstumkite stovą iš įdubos (3).

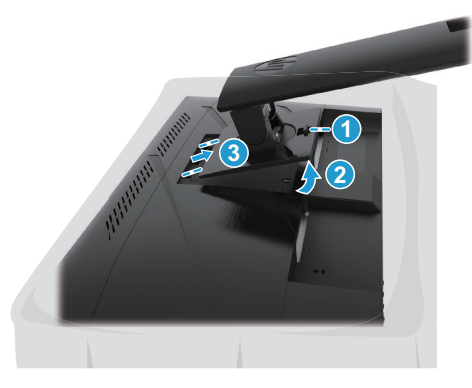

#### <span id="page-11-0"></span>**VESA montavimo laikiklio tvirtinimas**

#### **54,61 cm / 21,5 colio modelis**

Keturiais varžtais pritvirtinkite monitorių prie sienos arba pasirinkto sukamojo laikiklio.

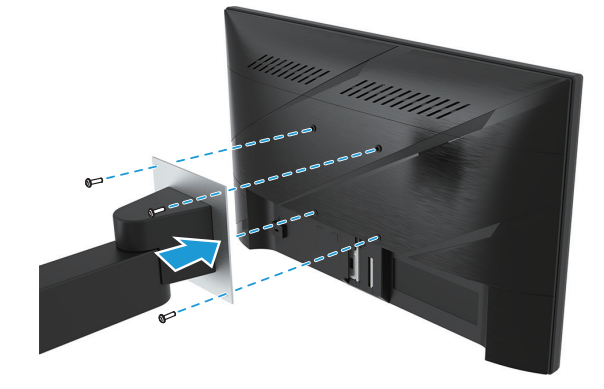

#### **60,47 cm / 23,8 colio modelis**

Pritvirtinkite monitorių prie sienos arba pasirinkto sukamojo laikiklio naudodami keturis varžtus, išsuktus iš VESA angų, esančių monitoriaus galinėje pusėje.

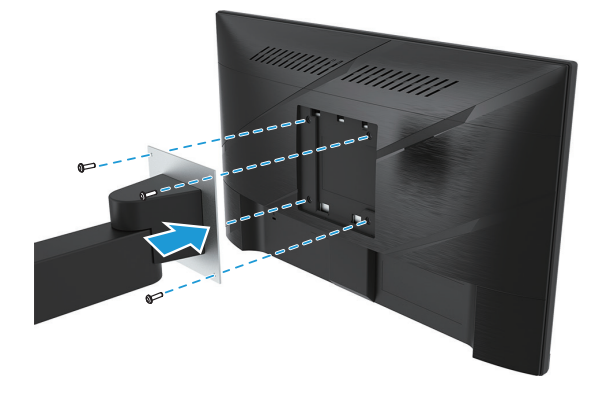

**SVARBU!** Jei šie nurodymai netinka Jūsų prietaisui, montuodami monitorių prie sienos ar sukamosios svirties vadovaukitės tvirtinimo įrenginio gamintojo nurodymais.

### <span id="page-12-0"></span>**Kabelių prijungimas**

- **PASTABA.** Atsižvelgiant į modelį monitorius gali palaikyti VGA, HDMI ar "DisplayPort" įvestis. Vaizdo režimas nustatomas pagal naudojamą vaizdo kabelį. Monitorius automatiškai nustatys, kurios įvestys perduoda tinkamus vaizdo signalus. Norėdami pasirinkti įvestį, spauskite "Menu" (meniu) mygtuką, kad patektumėte į OSD meniu, tada pasirinkite "Input" (jvestis).
- **PASTABA.** Monitorius pateikiamas su kai kuriais kabeliais. Su monitoriumi pateikiami ne visi šiame skyriuje pavaizduoti kabeliai.
	- 1. Monitorių statykite patogioje, gerai vėdinamoje vietoje, šalia kompiuterio.
	- 2. Prieš prijungdami kabelius perkiškite juos per kabelių nuvedimo angą stovo centre. (Pasirinktuose modeliuose)

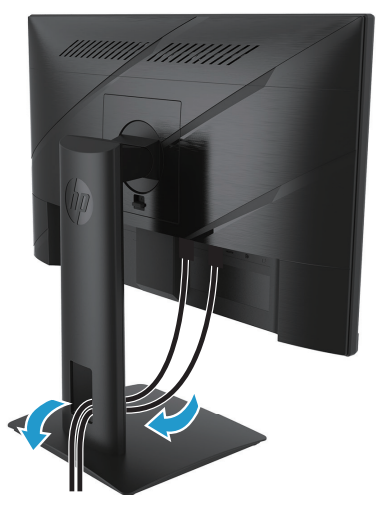

- 3. Prijunkite vaizdo kabelį.
- Vieną VGA kabelio galą prijunkite prie monitoriaus galinėje pusėje esančios VGA jungties, o kitą galą prie šaltinio įrenginio VGA jungties. (Pasirinktuose modeliuose)

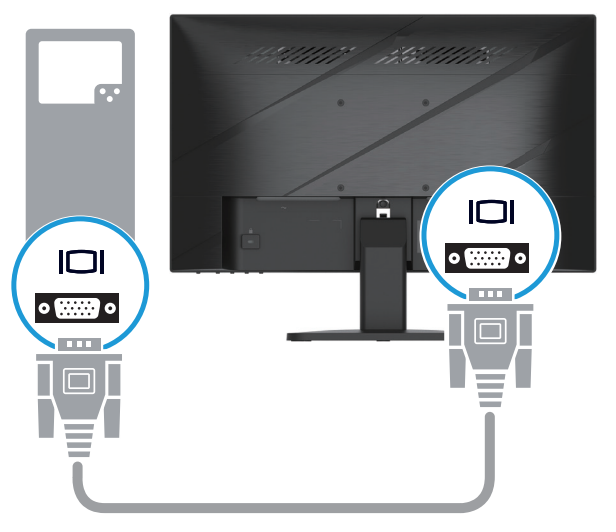

• Vieną HDMI kabelio galą prijunkite prie monitoriaus galinėje pusėje esančios HDMI jungties, o kitą galą – prie šaltinio įrenginio HDMI jungties.

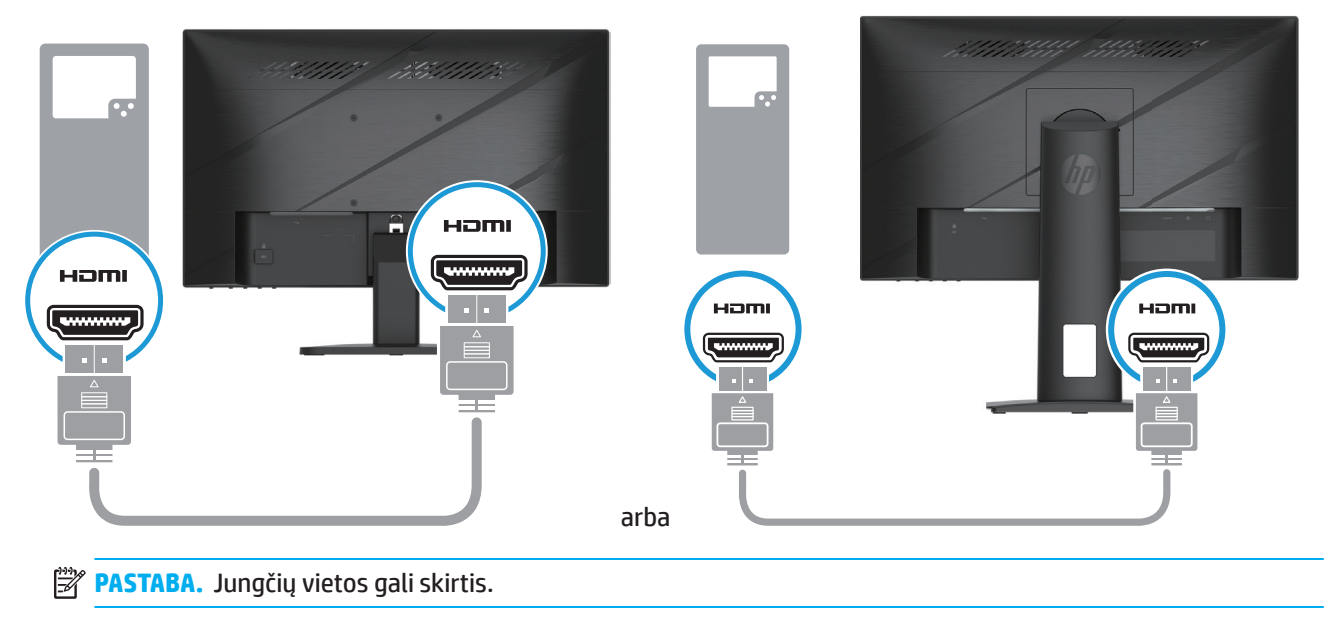

• Vieną kabelio "DisplayPort" galą prijunkite prie monitoriaus galinėje pusėje esančios jungties "DisplayPort", o kitą galą – prie šaltinio įrenginio jungties "DisplayPort". (Pasirinktuose modeliuose)

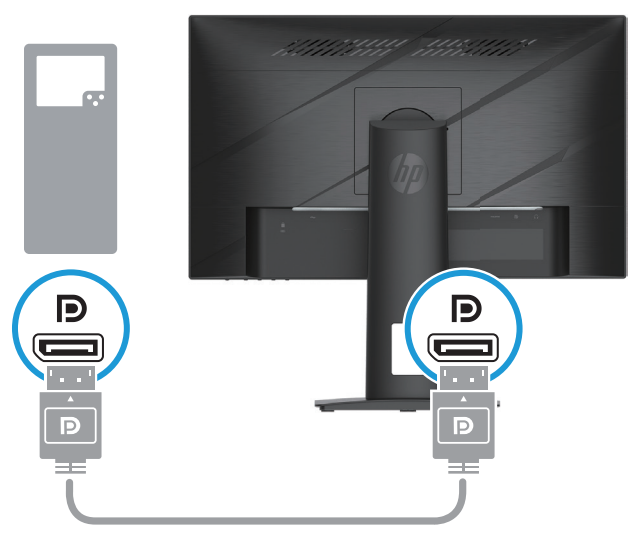

**PASTABA.** Kai sistema pabunda iš miego režimo, monitoriaus automatiškai pradeda ieškoti aktyvaus įvesties vaizdo signalo.

4. Prijunkite apvalų maitinimo kabelio galą prie monitoriaus (1), tada prijunkite vieną maitinimo kabelio galą prie maitinimo šaltinio (2), o kitą – prie įžeminto kintamosios srovės lizdo (3).

<span id="page-14-0"></span>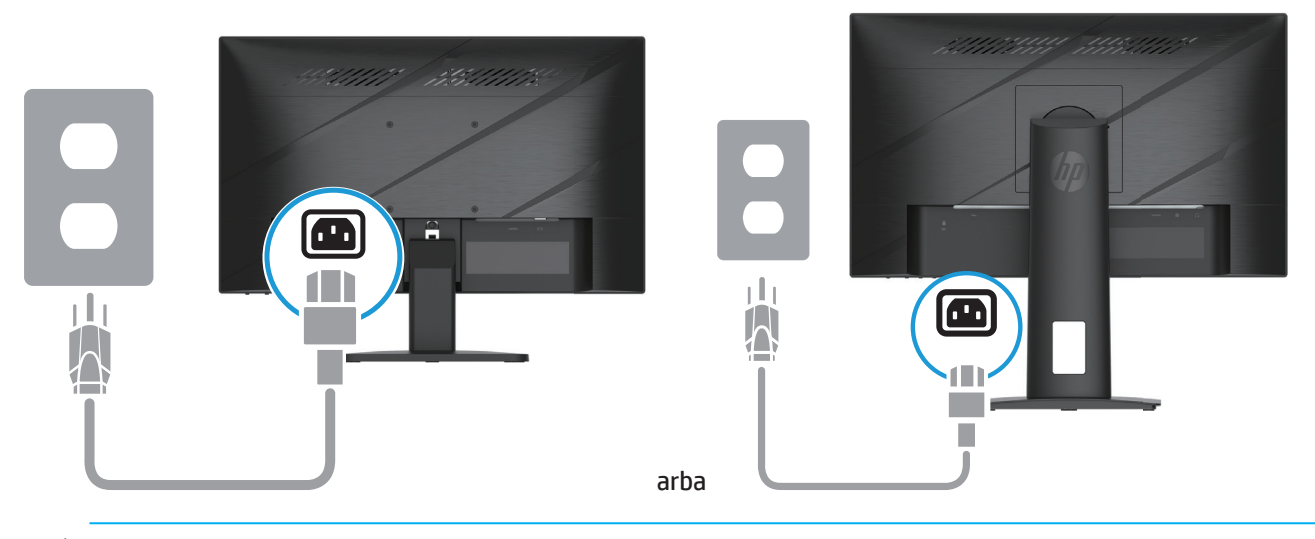

**ĮSPĖJIMAS!** Norėdami sumažinti elektros smūgio arba žalos įrangai pavojų:

Neizoliuokite maitinimo kabelio kištuko įžeminimo kontakto. Kištuko įžeminimo kontaktas skirtas saugumui. Maitinimo kabelį visada prijunkite prie lengvai pasiekiamo įžeminto kintamosios elektros srovės lizdo.

Atjunkite įrenginį nuo elektros tinklo ištraukdami maitinimo kabelio kištuką iš kintamosios elektros srovės lizdo.

Saugumo sumetimais, nedėkite nieko ant maitinimo kabelių ar laidų. Tinkamai juos nutieskite, kad niekas netyčia neužliptų ar neužkliūtų. Netraukite suėmę už laido ar kabelio. Norėdami atjungti maitinimo kabelį nuo kintamosios srovės lizdo, visada traukite suėmę už kištuko.

**PASTABA.** Jungčių vietos gali skirtis.

#### **Monitoriaus nustatymas**

- **ĮSPĖJIMAS!** Norėdami sumažinti pavojų sunkiai susižeisti, perskaitykite *Saugos ir patogaus darbo vadovą*. Jame aprašyta, kaip tinkamai įrengti darbo vietą, ir pateikti patarimai dėl tinkamos kompiuterių naudotojų sėdėsenos, sveikatos ir darbo įpročių. *Saugos ir patogaus darbo vadove* taip pat pateikiama svarbi elektros ir mechaninės saugos informacija. *Saugaus ir patogaus darbo vadovą* taip pat galite rasti internete adresu http://www.hp.com/ergo.
	- 1. Pakreipkite monitorių pirmyn arba atgal, nustatydami jį sau patogiame akių lygyje.

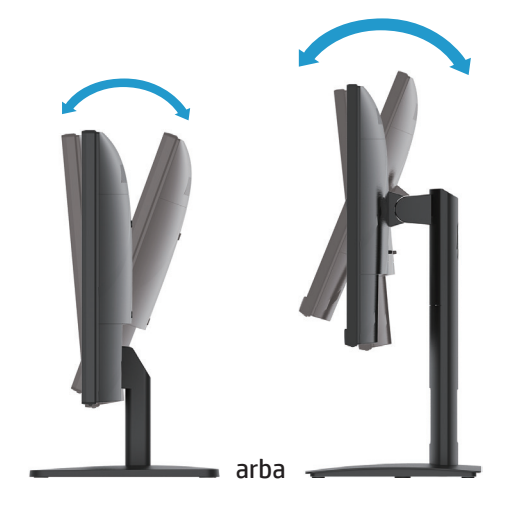

2. Sureguliuokite monitoriaus aukštį, kad prie jo būtų patogu sėdėti darbo vietoje. Monitoriaus priekio viršutinis kraštas neturi būti aukščiau akių lygio. Korekcinius lęšius nešiojantiems žmonėms gali būti patogu žemiau esantis ir atloštas monitorius. Keičiant sėdėseną reikia atitinkamai sureguliuoti ir monitoriaus padėtį. (Pasirinktuose modeliuose)

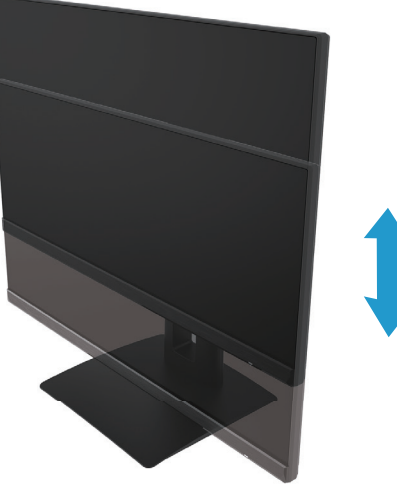

(Pasirinktuose modeliuose)

3. Pasukite monitorių į kairę arba dešinę, kad rastumėte geriausią regėjimo kampą.

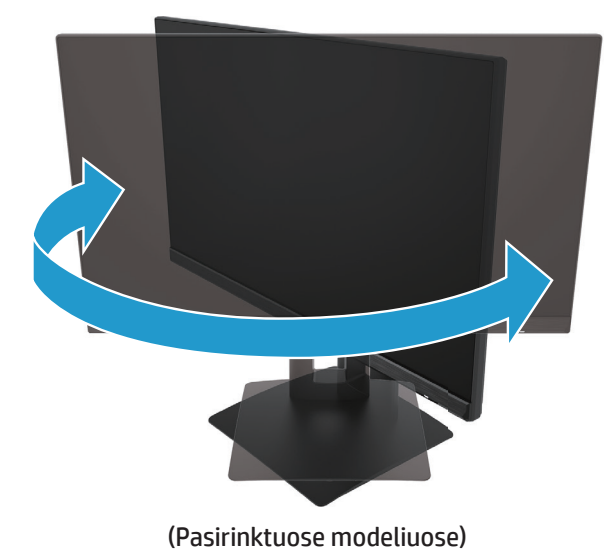

- 4. Galite pasukti monitorių iš horizontalios padėties į vertikalią ir pritaikyti pagal savo poreikius.
	- a. Sureguliuokite monitorių aukščiausioje padėtyje ir nulenkite atgal į visiškai nulenktą padėtį (1).
	- b. Sukite monitorių pagal laikrodžio rodyklę 90° iš horizontalios padėties į vertikalią (2).
- **SVARBU!** Jei sukamas monitorius nebus aukščiausioje ir visiškai nulenktoje padėtyje, apatinis dešinysis monitoriaus plokštės kampas prisilies prie pagrindo, todėl gali būti apgadintas monitorius.

<span id="page-16-0"></span>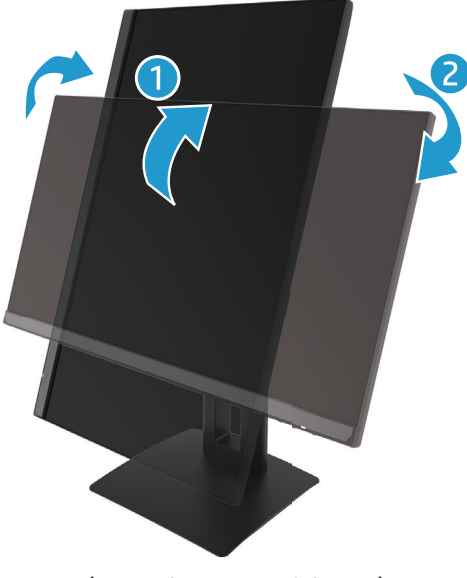

(Pasirinktuose modeliuose)

 $\ddot{\Xi}$  **PASTABA.** Norėdami pasukti vaizdą ekrane iš vertikalios padėties į horizontalią, naudokitės operacinės sistemos monitoriaus nustatymais. Norėdami pasukti OSD iš vertikalios padėties į horizontalią, atidarykite OSD meniu ir pasirinkite "Image Adjustment" (vaizdo reguliavimas), tada - "On-Screen Menu Rotation" (virtualiojo meniu sukimas) ir pasirinkite "Portrait" (vertikalus).

### **Monitoriaus įjungimas**

- 1. Spauskite įjungimo mygtuką, kad jį įjungtumėte.
- 2. Spauskite įjungimo mygtuką ant monitoriaus viršaus, kad jį įjungtumėte.

Kai maitinimas įjungtas, maitinimo kontrolinė lemputė šviečia baltai; veikiant miego režimui, maitinimo kontrolinė lemputė šviečia geltonai.

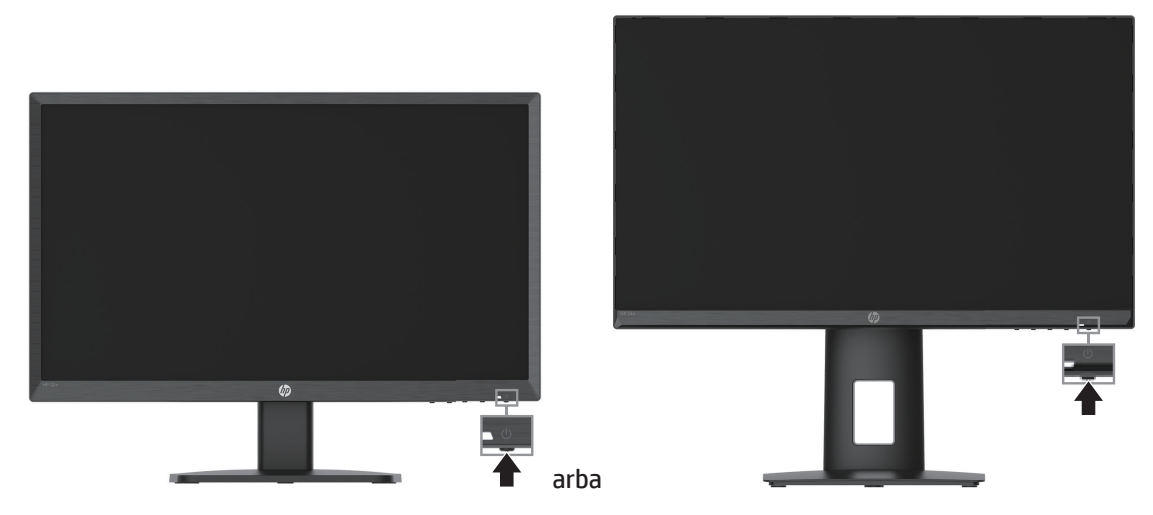

Pirmą kartą įjungus monitorių, ekrane penkias sekundes rodomas monitoriaus būsenos pranešimas. Pranešimas rodo, kuri įvesties šiuo metu turi aktyvų signalą, automatinio perjungimo nustatymo būseną (įjungta arba išjungta; numatytasis nustatytas yra "On" (įjungta)), dabartinę ekrano skiriamąją gebą ir rekomenduojamą iš anksto nustatytą ekrano skiriamąją gebą.

Monitorius automatiškai nuskaito signalų įvestis ir nustato, kuri iš jų veikia, bei ją naudoja ekrane.

- <span id="page-17-0"></span>**SVARBU!** Jei monitoriaus ekrane 12 ar daugiau valandų bus rodomas tas pats nejudantis vaizdas, jis gali išdegti. Norėdami, kad vaizdas neišdegtų, visada privalote įjungti ekrano užsklandos programėlę arba išjungti monitorių, kai juo ilgai nesinaudojate. Vaizdo išdegimas būdingas visiems skystųjų kristalų ekranams. Išdegus vaizdui monitoriaus ekrane, HP garantija negalios.
- **PASTABA.** Jei paspaudus įjungimo mygtuką monitoriaus įjungti nepavyksta, patikrinkite, ar neįjungta įjungimo mygtuko užrakto funkcija. Norėdami šią funkciją išjungti, 10 sekundžių palaikykite nuspaudę monitoriaus įjungimo mygtuką.
- **PASTABA.** Maitinimo lemputę galite išjungti OSD meniu. Norėdami atidaryti OSD, spauskite meniu mygtuką ir pasirinkite "Power" (maitinimas), tada pasirinkite "Power LED" (maitinimo kontrolė lemputė) ir "Off" **(išjungta)**.

### **Apsauginio kabelio įrengimas**

Monitorių galima prirakinti prie fiksuoto objekto pasirenkamu kabelio užraktu, kurį galima įsigyti iš HP.

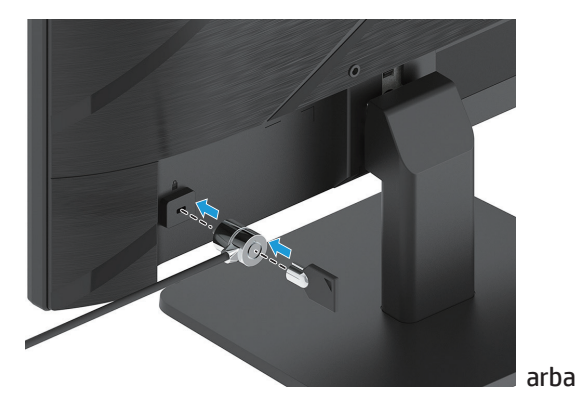

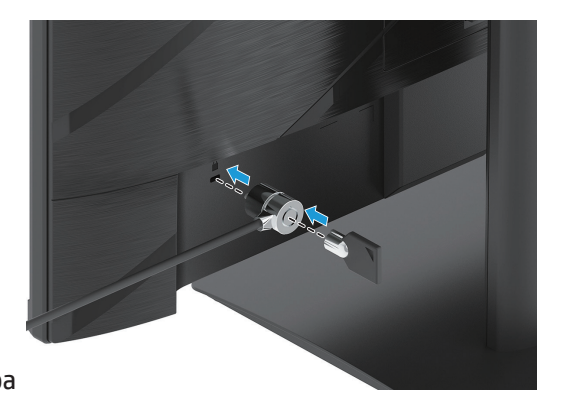

### **HP vandenženklių ir vaizdo užlaikymo strategija**

IPS monitorių modeliai yra su IPS (plokščiojo perjungimo) technologija, pasižyminčia labai plačiu regėjimo kampu ir pažangia vaizdo kokybe. IPS monitoriai gali užtikrinti didelę pažangios vaizdo kokybės įvairovę. Tačiau ši plokščių technologija netinka tais atvejais, kai reikia demonstruoti statiškus, nejudančius ar fiksuotus vaizdu ilgesnį laiką, nenaudojant ekrano užsklandų. Pavyzdžiui, vaizdo stebėjimo kamerų vaizdas, vaizdo žaidimai, rinkodaros logotipai ar šablonai. Dėl statiškų vaizdų gali pasitaikyti užlaikomo vaizdo pažeidimų, kurie atrodo kaip dėmės ar vandenženkliai monitoriaus ekrane.

Atsiradus užlaikomo vaizdo pažeidimams monitoriuose, kurie naudojami visą parą, HP garantija negalios. Siekdami išvengti užlaikomo vaizdo pažeidimų visada išjunkite nenaudojamą monitorių arba naudokite maitinimo valdymo sistemą, jei Jūsų sistema ją palaiko, kad sistemai neveikiant monitorius būtų išjungtas.

# <span id="page-18-0"></span>**2 Monitoriaus naudojimas**

# **Programinė įranga ir paslaugų programos**

Galite atsisiųsti ir įdiegti šiuos failus iš http://www.hp.com/support:

- INF (informacijos) failas
- ICM (vaizdo spalvų derinimo) failai
- "HP Display Assistant": monitoriaus nuostatoms sureguliuoti ir apsaugos nuo vagystės funkcijoms nustatyti Norėdami atsisiųsti failus:
- 1. Eikite j http://www.hp.com/support.
- 2. Pasirinkite "Software and Drivers" (programinė įranga ir tvarkyklės).
- 3. Pasirinkite savo gaminio tipą.
- 4. Paieškos laukelyje įrašykite HP monitoriaus modelį ir vadovaukitės ekrane pateikiamomis instrukcijomis.

### **Informacijos failas**

INF failas apibrėžia monitoriaus išteklius, kuriuos naudoja "Windows®" operacinės sistemos monitoriaus suderinamumui su kompiuterio vaizdo adapteriu užtikrinti.

Šis monitorius turi "Windows" funkciją "Plug and Play", todėl jis tinkamai veiks net neįdiegus INF failo. Monitoriaus "Plug and Play" suderinamumui užtikrinti kompiuteryje įrengta vaizdo plokštė privalo atitikti VESA DDC2 ir monitorius privalo tinkamai prisijungti prie vaizdo plokštės. Funkcija "Plug and Play" neveikia per atskiras BNC tipo jungtis arba paskirstymo buferius / dėžes.

### **Vaizdo spalvų derinimo failas**

ICM failai yra duomenų failai, naudojami kartu su grafinėmis programomis nuosekliam spalvų derinimui, perduodant duomenis iš monitoriaus ekrano į spausdintuvą arba iš skaitytuvo į monitoriaus ekraną. Šį failą suaktyvina grafinės programos, kurios palaiko šią funkciją.

**PASTABA.** ICM spalvų aplinka yra sukurta atsižvelgiant į tarptautinio spalvų atitikties konsorciumo (ICC) aplinkos formato specifikaciją.

# <span id="page-19-0"></span>**OSD meniu naudojimas**

Naudokitės OSD meniu, jei norite savo nuožiūra sureguliuoti ekrano vaizdą. OSD galite atidaryti ir atlikti nustatymus naudodami mygtukus, esančius monitoriaus priekinio krašto apačioje.

Norėdami atidaryti OSD meniu ir atlikti nustatymus, atlikite šiuos veiksmus:

- 1. Jei monitorius dar neįjungtas, įjunkite jį paspausdami įjungimo mygtuką.
- 2. Spauskite meniu mygtuką.
- 3. Naudodami tris funkcinius mygtukus naršykite, pasirinkite ir nustatykite meniu parinktis. Ekrane rodomų mygtukų pavadinimai skiriasi priklausomai nuo to, kuris meniu ar papildomas meniu yra suaktyvintas.

Toliau pateiktoje lentelėje nurodytos OSD meniu parinktys.

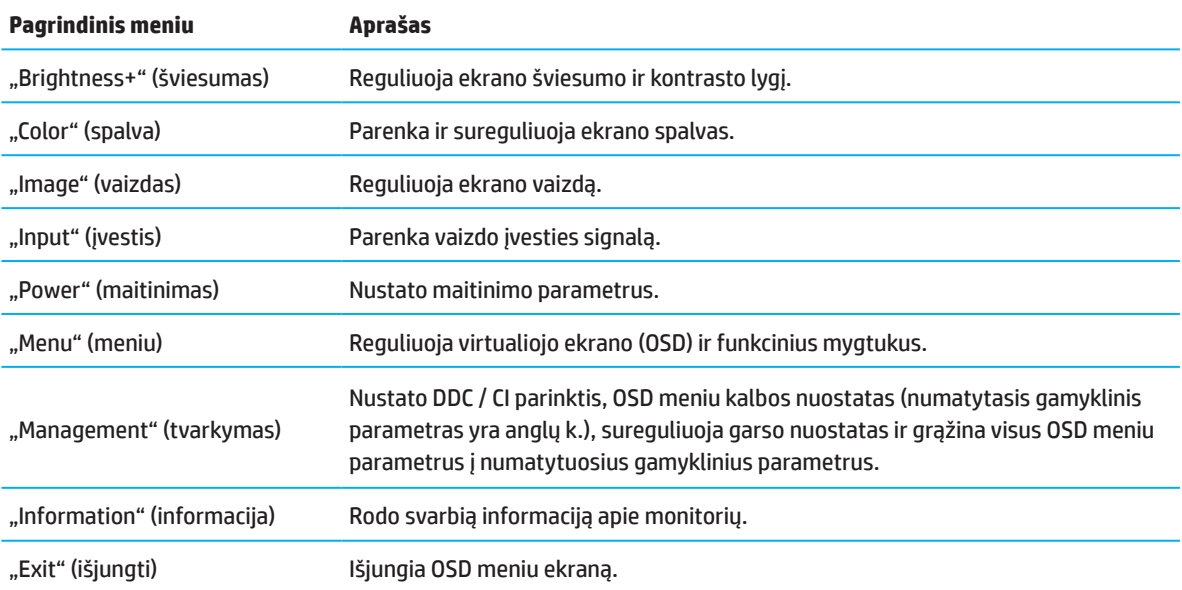

### <span id="page-20-0"></span>**Funkcinių mygtukų naudojimas**

Spaudžiant vieną iš funkcinių mygtukų jie yra suaktyvinami, o po mygtukais užsidega piktogramos.

**PASTABA.** Atsižvelgiant į monitoriaus modelius funkcinių mygtukų atliekamos funkcijos gali skirtis.

Informacijos apie mygtukų perprogramavimą žr. 16 p. esantį skyrių "Funkcinių mygtukų priskyrimo keitimas".

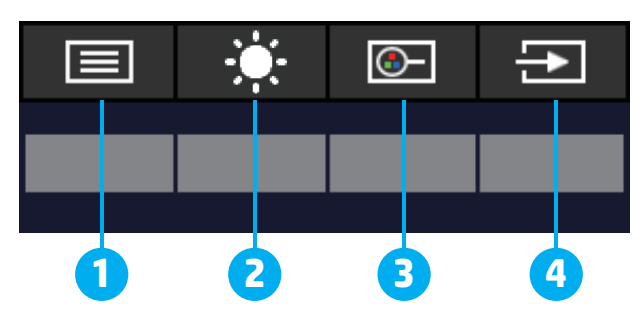

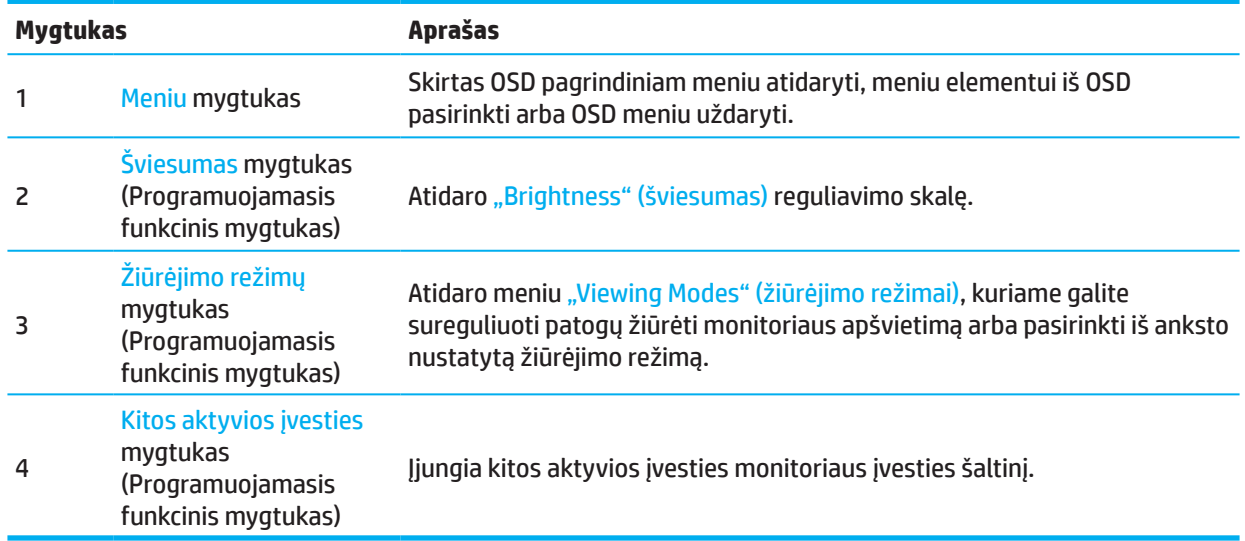

### **Funkcinių mygtukų perprogramavimas**

Galite pakeisti numatytąsias programuojamųjų funkcinių mygtukų funkcijas kitokiomis, kad paspaudę mygtukus, galėtumėte greitai pasirinkti dažnai naudojamus meniu elementus. Meniu mygtuko perprogramuoti negalima.

Norėdami perprogramuoti funkcinius mygtukus:

- 1. Spauskite meniu mygtuką, kad atidarytumėte OSD meniu.
- 2. OSD meniu pasirinkite **"Menu" (meniu)**, **"Assign Buttons" (programuoti mygtukus)**, tada parinkite mygtukui, kurį norite perprogramuoti, vieną iš esamų parinkčių.

**PASTABA.** Norėdami peržiūrėti OSD meniu imitatorių, apsilankykite HP klientų pagalbos šalinant triktis biblioteką adresu http://www.hp.com/go/sml.

# <span id="page-21-0"></span>**Režimo"Low Blue Light" (žemas mėlynos šviesos lygis) nustatymas**

Mažinant mėlynos šviesos, kurią skleidžia monitorius, lygį, mėlyna šviesa mažiau veikia jūsų akis. Šiame monitoriuje galima pasirinkti nuostatą, kuri sumažina mėlynos šviesos lygį ir sukuria atpalaiduojantį, mažiau stimuliuojantį vaizdą skaitant ekrane rodomą turinį.

Norėdami sureguliuoti monitoriaus skleidžiamos mėlynos šviesos lygį:

- 1. Spauskite vieną iš galinio skydelio OSD mygtukų, kad suaktyvintumėte juos, tada spauskite meniu mygtuką ir atidarykite OSD. Pasirinkite **"Color" (spalvos)** ir **"Viewing Modes" (žiūrėjimo režimai)**.
- 2. Pasirinkti savo norimą nuostatą:
	- **• "Low Blue Light" (žemas mėlynos šviesos lygis):** TUV sertifikuota. Mažina mėlyną šviesą, kad būtų patogiau žiūrėti
	- **• "Night" (naktis):** Nustato žemiausią mėlynos šviesos lygį ir mažina šviesos poveikį miegui
	- **• "Reading" (skaitymas):** Optimaliai sureguliuoja mėlyną šviesą ir šviesumą žiūrėjimui į ekraną patalpose
- 3. Pasirinkite **"Save and Return" (išsaugoti ir grįžti)**, kad išsaugotumėte nustatymą ir uždarykite meniu. Pasirinkite "Cancel" (atšaukti), jei nenorite išsaugoti nustatymo.
- 4. Pagrindiniame meniu pasirinkite "Exit" (išeiti).

### **Automatinio miego režimo naudojimas**

Monitorius turi OSD meniu parinktį, vadinamą "Auto-Sleep Mode" (automatiniu miego režimu), kuris leidžia jums įjungti arba išjungti monitoriaus energijos taupymo režimą. Veikiant "Auto-Sleep Mode" (automatiniam miego režimui), kompiuteriui aptikus mažos galios režimą (kai nėra horizontalaus ar vertikalaus sinchronizavimo signalo), monitorius naudoja mažiau energijos.

Įsijungus šiam energijos taupymo režimui (miego režimui), monitoriaus ekranas užgęsta, foninis apšvietimas išjungiamas, o maitinimo lemputė tampa gintaro spalvos. Veikiant šiam energijos taupymo režimui, monitorius naudoja mažiau nei 0,5 W energijos. Monitorius pabus iš miego režimo, kai kompiuteris pradės siųsti jam aktyvius signalus (pavyzdžiui, jei suaktyvinsite pelę arba klaviatūrą).

"Auto-Sleep Mode" (automatinį miego režimą) galite išjungti OSD ekrane. Norėdami atidaryti OSD, spauskite meniu mygtuką galiniame skyde. OSD ekrane pasirinkite **"Power" (maitinimas), "Auto-Sleep Mode" (automatinis miego režimas)**ir **"Off" (išjungti)**.

# <span id="page-22-0"></span>**3 Pagalba ir trikčių šalinimas**

# **Dažnai pasitaikančių problemų sprendimas**

Toliau pateiktoje lentelėje nurodytos galimos problemos, galimos kiekvienos iš jų priežastys ir rekomenduojami sprendimo būdai.

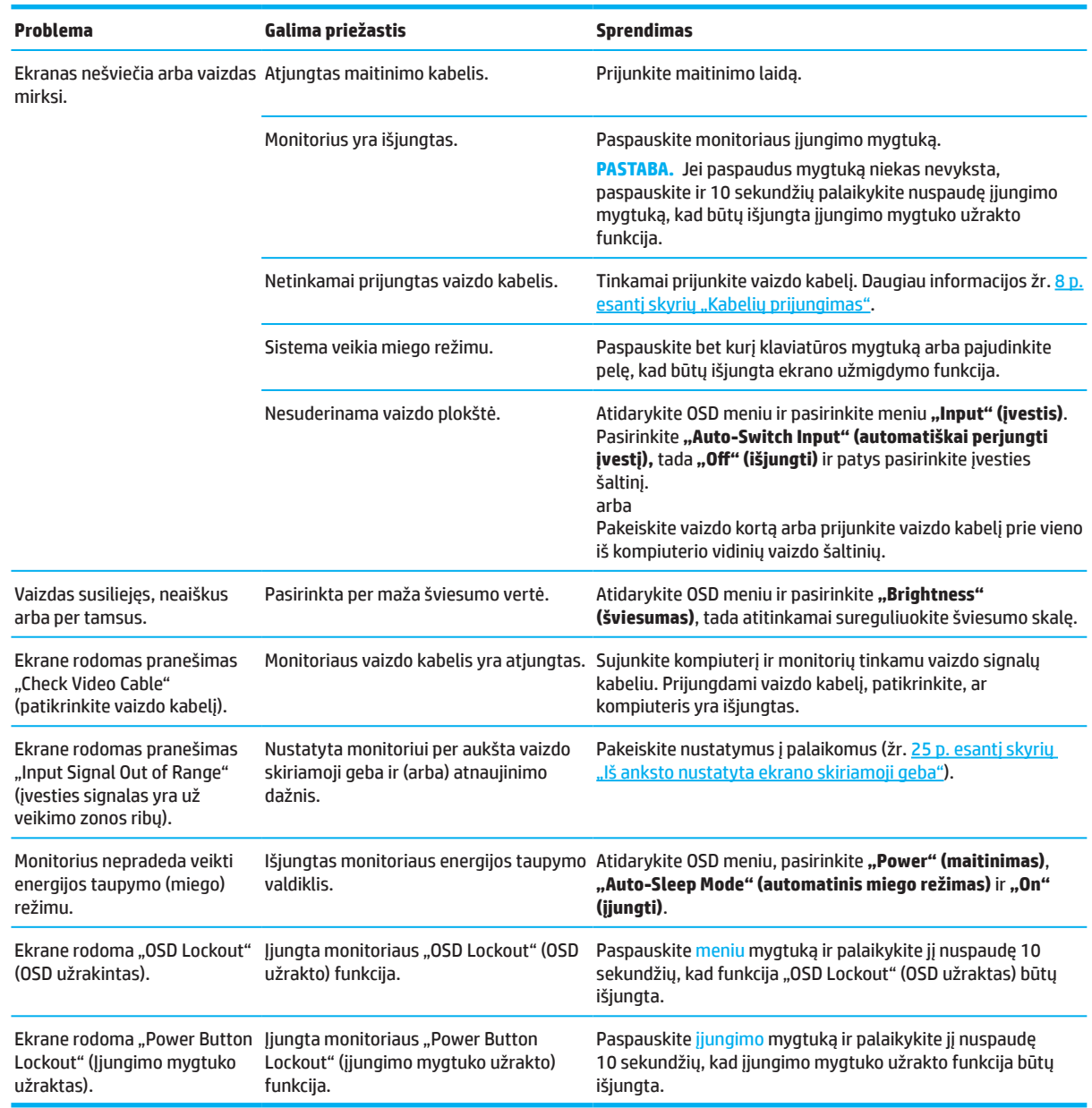

# **Mygtukų užraktai**

10 sekundžių laikant nuspaustą įjungimo arba meniu šis mygtukas užrakinamas. Mygtuką galite vėl suaktyvinti dar kartą paspausdami tą patį mygtuką ir palaikydami jį nuspaudę dešimt sekundžių. Mygtuko užrakinimo funkcija galima tik kai monitorius yra įjungtas, rodomas aktyvus signalas ir uždarytas OSD meniu.

# <span id="page-23-0"></span>**Automatinio reguliavimo funkcijos (analoginės įvesties) naudojimas**

Automatinio reguliavimo funkcija automatiškai įsijungia ir bando optimizuoti ekraną atliekant šiuos veiksmus:

- Monitoriaus sąranką
- Gamyklinių kompiuterio parametrų atkūrimą
- Monitoriaus skiriamosios gebos keitimą

OSD meniu "Auto Adjustment" (automatinis reguliavimas) VGA (analoginės) įvesties ekrano savybes bet kada galite optimizuoti rankiniu būdu. Automatinio reguliavimo šablono programą galite atsisiųsti iš http://www.hp.com/support.

Nenaudokite šios procedūros, jei monitoriuje naudojama kita, ne VGA įvestis. Jei monitoriuje naudojama VGA (analoginė) įvestis, ši procedūra gali pakoreguoti šias vaizdo kokybės problemas:

- Miglotą ar neaiškų fokusavimą
- Sudvigubintą vaizdą, dryžius ar šešėlius
- Blankias vertikalias juostas
- Plotas, horizontaliai slenkančias linijas
- Paveikslėlio išcentravimą

Norėdami naudoti automatinio reguliavimo funkciją:

- 1. Įjunkite monitorių ir palaukite 20 minučių prieš reguliuodami.
- 2. Spauskite meniu mygtuką ir atidarykite OSD meniu, pasirinkite "Image" (vaizdas), tada pasirinkite "Auto-**Adjustment" (automatinis reguliavimas)**. Jei rezultatas nepatenkinamas, tęskite procedūrą.
- 3. Atidarykite automatinio reguliavimo programą. (Šią programą galite atsisiųsti iš http://www.hp.com/support.) Bus rodomas sąrankos testo šablonas.

![](_page_23_Picture_16.jpeg)

4. Spauskite klavišą Esc arba bet kurį kitą klaviatūros klavišą ir išeikite iš testo šablono.

### <span id="page-24-0"></span>**Vaizdo savybių optimizavimas (analoginė įvestis)**

Norint optimizuoti vaizdo savybes galima reguliuoti du virtualiojo ekrano valdiklius: "Clock" (laikrodis) ir "Phase" (fazė) (yra OSD meniu). Šiuos valdiklius naudokite tik tuo atveju, jei automatinio reguliavimo funkcija neužtikrina patenkinamos kokybės vaizdo.

**BASTABA.** "Clock" (laikrodis) ir "Phase" (fazė) valdiklius galima reguliuoti tik naudojant analogine (VGA) įvestį. Naudojant skaitmenines įvestis šių valdiklių reguliuoti nepavyks.

Pirmiausia reikia teisingai nustatyti "Clock" (laikrodį), kadangi "Phase" (fazės) parametrai priklauso nuo pagrindinio laikrodžio parametro.

- **• "Clock" (laikrodis):** didina / mažina vertę, kad būtų sumažintos ekrano fone matomos vertikalios juostos ar dryžiai.
- **• "Phase" (fazė):** didina / mažina vertę, kad būtų sumažintas vaizdo mirgėjimas arba išblukimas.

**PASTABA.** Geriausių rezultatų naudojant valdiklius galima pasiekti pasitelkiant automatinio reguliavimo šablono programą. Šią programą galite atsisiųsti iš http://www.hp.com/go/sml.

Jei reguliuojant laikrodžio ir fazės vertes monitoriaus vaizdai iškreipiami, toliau reguliuokite vertes, kol iškraipymas dings. Norėdami atkurti gamyklinius parametrus spauskite meniu mygtuką ir atidarykite OSD meniu, tada pasirinkite **"Management" (tvarkymas)**, **"Factory Reset" (gamyklinių parametrų atkūrimas)** ir **"Yes" (taip)**.

Norėdami pašalinti vertikalias juostas ("Clock" (laikrodis)):

- 1. Spauskite meniu mygtuką ir atidarykite OSD meniu, pasirinkite **"Image" (vaizdas)**, tada pasirinkite **"Clock and Phase" (laikrodis ir fazė)**.
- 2. Pasirinkite **"Clock" (laikrodis)** ir OSD mygtukais, monitoriuje vaizduojamais kaip aukštyn ir žemyn nukreiptos rodyklės, pašalinkite vertikalias juostas. Mygtukus spauskite lėtai, kad nepraleistumėte optimalaus reguliavimo taško.

![](_page_24_Figure_11.jpeg)

3. Jei po laikrodžio reguliavimo ekrane matyti mirgėjimas, išblukimas ar juostos, atlikite fazės reguliavimą.

Norėdami pašalinti mirgėjimą ir išblukimą ("Phase" (fazė)):

- 1. Spauskite meniu mygtuką ir atidarykite OSD meniu, pasirinkite **"Image" (vaizdas)**, tada pasirinkite **"Clock and Phase" (laikrodis ir fazė)**.
- 2. Pasirinkite "Phase" (fazė) ir OSD mygtukais, monitoriuje vaizduojamais kaip aukštyn ir žemyn nukreiptos rodyklės, pašalinkite vertikalias juostas. Atsižvelgiant į kompiuterį ir įdiegtą grafikos valdiklio kortą gali nepavykti pašalinti mirgėjimo ar išblukimo.

![](_page_24_Figure_16.jpeg)

Norėdami pakoreguoti ekrano padėtį (horizontalią ar vertikalią):

- 1. Spauskite meniu mygtuką ir atidarykite OSD meniu, pasirinkite **"Image" (vaizdas)**, tada pasirinkite **"Image Position" (vaizdo padėtis).**
- 2. Spauskite OSD mygtukus, monitoriuje vaizduojamus kaip aukštyn ir žemyn nukreiptos rodyklės, ir tinkamai sureguliuokite vaizdo, rodomo monitoriuje, padėtį. Parinktimi "Horizontal Position" vaizdas perkeliamas į kairę arba dešinę, o parinktimi "Vertical Position" – aukštyn arba žemyn.

![](_page_24_Figure_20.jpeg)

### <span id="page-25-0"></span>**Pagalbos centras**

Norėdami išspręsti kilusią problemą dėl aparatinės arba programinės įrangos, apsilankykite adresu http://www.hp.com/support. Naudokite šią tinklavietę norėdami gauti daugiai informacijos apie gaminį, įskaitant nuorodas į diskusijų forumus arba rasti trikčių šalinimo nurodymus. Čia taip pat rasite informacijos apie tai, kaip susisiekti su HP ir užvesti pagalbos bylą.

### **Pasiruošimas skambinti techninės pagalbos skyriaus telefonu**

Jei naudojantis šiame skyriuje pateiktais trikčių šalinimo patarimais problemos išspręsti nepavyksta, galite skambinti į techninės pagalbos skyrių. Prieš skambindami pasiruoškite šią informaciją:

- Monitoriaus modelio numeris
- Monitoriaus serijos numeris
- Sąskaitoje-faktūroje nurodyta pirkimo data
- Kokiomis sąlygomis įvyko problema
- Gauti klaidų pranešimai
- Aparatinės įrangos konfigūracija
- Naudojamos aparatinės ir programinės įrangos pavadinimas ir versija

### **Kur rasti serijos numerį ir gaminių numerį**

Atsižvelgiant į gaminį serijos numeris ir gaminio numeris yra nurodyti etiketėje monitoriaus gale arba etiketėje po monitoriaus galvutės priekiniu kraštu. Šių numerių prireiks kreipiantis į HP dėl monitoriaus.

**<sup>2</sup> PASTABA.** Norint įskaityti etiketę gali tekti dalinai pasukti monitorių.

![](_page_25_Picture_14.jpeg)

![](_page_25_Picture_15.jpeg)

# <span id="page-26-0"></span>**4 Monitoriaus priežiūra**

# **Priežiūros nurodymai**

Norėdami pagerinti darbo našumą ir pailginti monitoriaus tarnavimo laiką:

- Neatidarykite monitoriaus korpuso ir nebandykite patys atlikti gaminio techninės priežiūros. Reguliuokite tik tuos valdiklius, kurie yra nurodyti naudojimo instrukcijoje. Jei monitorius tinkamai neveikia arba jis buvo numestas arba pažeistas, kreipkitės į įgaliotąjį HP atstovą, pardavimo atstovą arba techninės priežiūros paslaugų teikėją.
- Naudokite tik šiam monitoriui tinkamą energijos šaltinį ir elektros tinklo lizdą, kaip nurodyta monitoriaus specifikacijų lentelėje / galinėje pusėje esančioje plokštelėje.
- Įsitikinkite, ar bendras prie elektros lizdo prijungtų įrenginių elektros srovės stiprumas amperais neviršija leistinos elektros lizdo apkrovos, ir ar bendras prie kabelio prijungtų įrenginių elektros srovės stiprumas amperais neviršija leistinos kabelio apkrovos. Žr. kiekvieno įrenginio maitinimo specifikacijas, kuriose nurodytas elektros stiprumas amperais (AMPS arba A).
- Monitorių įrenkite šalia lengvai pasiekiamo elektros lizdo. Monitorių nuo elektros lizdo atjunkite tvirtai laikydami už elektros kištuko. Niekada neatjunkite monitoriaus traukdami už kabelio.
- Išjunkite nenaudojamą monitorių arba naudokite ekrano užsklandą. Taip darydami labai padidinsite monitoriaus tikėtiną naudojimo trukmę.
- *PASTABA.* Išdegus vaizdui monitoriaus ekrane, HP garantija nebegalios.
- Niekada neuždenkite korpuso angų ir kiaurymių, nekiškite į jas jokių daiktų. Šios angos užtikrina ventiliaciją.
- Saugokite monitorių, kad jis nenukristų; nestatykite jo ant nestabilaus paviršiaus.
- Pasirūpinkite, kad nieko nebūtų uždėta ant elektros laido. Neatsistokite ant laido.
- Monitorius privalo būti įrengtas gerai vėdinamoje vietoje, atokiai nuo pernelyg stiprios šviesos, šilumos ar drėgmės.

#### **Monitoriaus valymas**

- 1. Išjunkite monitorių ir atjunkite maitinimo kabelį nuo kintamosios srovės lizdo.
- 2. Atjunkite visus išorinius įrenginius.
- 3. Dulkes nuo monitoriaus ekrano ir korpuso valykite minkšta švaria antistatine šluoste.
- 4. Įsisenėjusias dėmes valykite 50 / 50 vandens ir izopropilo tirpalu.
- **SVARBU!** Nevalykite monitoriaus ekrano ir korpuso valikliais, kuriuose yra bet kokių naftos produktų, pavyzdžiui, benzino, skiediklio ar lakių medžiagų. Šie chemikalai gali sugadinti monitorių.
- **SVARBU!** Užpurkškite valiklio ant šluostės ir drėgna šluoste atsargiai nuvalykite ekraną. Nepurkškite valiklio tiesiai ant ekrano. Jis gali nutekėti už ekrano krašto ir sugadinti elektroniką. Šluostė turi būti drėgna, tačiau jokiu būdu ne šlapia. Į ventiliacijos ar kitas angas įlašėjęs vanduo gali apgadinti monitorių. Prieš naudodami palaukite, kol monitorius išdžius.

#### **Monitoriaus pristatymas**

Išsaugokite pakavimo dėžę. Jos gali prireikti vėliau, jei tektų gabenti ar perkelti monitorių.

# <span id="page-27-0"></span>**A priedas Techninės specifikacijos**

**PASTABA.** Visos specifikacijos atitinka tipines HP komponentų gamintojų specifikacijas; faktinis našumas gali būti geresnis arba prastesnis.

Norėdami sužinoti naujausias arba papildomas šio gaminio specifikacijas, apsilankykite adresu http://www.hp.com/go/quickspecs/ susiraskite konkretų monitoriaus modelį ir jo trumpą konkrečių specifikacijų aprašą.

# **54,61 cm / 21,5 colio modelio specifikacijos**

![](_page_27_Picture_258.jpeg)

# <span id="page-28-0"></span>**60,47 cm / 23,8 colio modelio specifikacijos**

![](_page_28_Picture_243.jpeg)

# <span id="page-29-0"></span>**Iš anksto nustatyta ekrano skiriamoji geba**

Toliau nurodytos vaizdo skiriamosios gebos vertės yra dažniausiai naudojami režimai ir tai yra nustatytieji gamyklos parametrai. Šis monitorius automatiškai atpažįsta šiuos iš anksto nustatytus režimus ir jiems esant vaizdas ekrane rodomas tinkamo dydžio bei sucentruotas.

![](_page_29_Picture_346.jpeg)

#### **54,61 cm / 21,5 colio modelis**

### **60,47 cm / 23,8 colio modelis**

![](_page_29_Picture_347.jpeg)

![](_page_30_Picture_159.jpeg)

# <span id="page-30-0"></span>**"High-definition" vaizdo formatai**

### **Energijos taupymo funkcija**

Monitorius turi energijos taupymo režimą. Energijos taupymo režimas įjungiamas tada, kai monitorius aptinka, jo nėra horizontaliojo arba vertikaliojo sinchronizavimo signalo. Nustačius, kad šių signalų nėra, monitoriaus ekranas užgęsta, foninis apšvietimas išjungiamas, o maitinimo kontrolinė lemputė tampa gintaro spalvos. Monitoriui veikiant energijos taupymo režimu, jis naudoja < 0,5 vato energijos. Monitorius vėl pradeda veikti įprastu režimu po trumpos pašildymo akimirkos.

Informacijos apie tai, kaip nustatyti energijos taupymo funkcijas (kartais vadinamas energijos valdymo funkcijomis), žr. kompiuterio naudojimo instrukciją.

**PASTABA.** Pirmiau minėta energijos taupymo funkcija veikia tik tada, kai monitorius yra prijungtas prie kompiuterio, turinčio energijos taupymo funkcijas.

Pasirinkdami monitoriaus miego laikmačio programos nuostatas, taip pat galite suprogramuoti, kad monitorius pradėtų veikti energijos taupymo režimu iš anksto nustatytu laiku. Kai monitoriaus miego laikmačio programa įjungia energijos taupymo režimą, mirksi gintaro spalvos maitinimo kontrolinė lemputė.

# <span id="page-31-0"></span>**B priedas Prieinamumas**

### **Prieinamumas**

HP stengiasi, kad mūsų bendrovės dalimi taptų įvairovė, įtrauktis ir darbo bei asmeninio gyvenimo balansas, o tai atsispindėtų visoje mūsų veikloje. Toliau pateikiame keletą pavyzdžių kaip mes siekiame išnaudoti skirtybes kurdami įtraukiančią aplinką, leidžiančią susieti žmones visame pasaulyje su technologijų galia.

#### **Raskite reikiamus technologijų įrankius**

Technologijos gali atskleisti Jūsų žmogiškąjį potencialą. Pagalbinės technologijos šalina barjerus ir padeda įgyti nepriklausomumo namuose, darbe ir bendruomenėje. Pagalbinės technologijos padeda didinti, palaikyti ir tobulinti elektronikos ir informacinių technologijų funkcines gebas. Daugiau informacijos žr. 28 p. esančiame skyriuje [Geriausių pagalbinių technologijų paieška](#page-32-0).

### **Mūsų įsipareigojimas**

HP siekia siūlyti gaminius ir paslaugas, kurie būtų pasiekiami žmonėms su negalia. Šis mūsų įsipareigojimas yra paremtas mūsų bendrovės įvairovės tikslais ir padeda mums pasirūpinti, kad visi galėtų naudotis technologijų teikiamais privalumais.

Mūsų prieinamumo tikslas yra kurti, gaminti ir parduoti gaminius bei paslaugas, kuriais (pavieniui arba su atitinkamais pagalbiniais įrenginiais) gali efektyviai naudotis kiekvienas, įskaitant žmones su negalia.

Siekiant šio tikslo Prieinamumo strategijoje yra numatyti septyni pagrindiniai tikslai, kuriais mes, kaip bendrovė, vadovaujamės. Tikimės, kad visi HP vadovai ir darbuotojai prisidės prie šių tikslų ir jų įgyvendinimo pagal savo pareigas ir atsakomybes:

- Gerins supratimo apie prieinamumo problemas lygį mūsų bendrovėje ir pasirūpins darbuotojų mokymais, reikalingais norint kurti, gaminti, parduoti ir tiekti prieinamus gaminius.
- Kurs gaminių ir paslaugų prieinamumo gaires ir reikalaus gaminių plėtros komandų atsakomybės už šių gairių įgyvendinimą, kai tai įmanoma techniškai ir ekonomiškai.
- Įtrauks negalią turinčius žmones į prieinamumo gairių kūrimą, gaminių bei paslaugų dizaino tobulinimą ir bandymus.
- Dokumentuos prieinamumą užtikrinančias funkcijas ir prieinama forma teiks informaciją apie mūsų gaminius ir paslaugas.
- Užmegs santykius su pirmaujančiais pagalbinių technologijų ir sprendimų teikėjais.
- Palaikys vidinius ir išorinius tyrimų bei plėtros darbus, tobulinančius mūsų gaminiams ir paslaugoms svarbias pagalbines technologijas.
- Palaikys prieinamumą reglamentuojančius rinkos standartus ir gaires, prisidės prie jų kūrimo.

### **Tarptautinė prieinamumo specialistų asociacija (IAAP)**

IAAP yra nepelno siekianti asociacija, kurios tikslas skatinti prieinamumo profesiją per darbą tinkle, švietimą ir sertifikavimą. Uždavinys – padėti prieinamumo specialistams tobulėti ir siekti karjeros, taip pat padėti organizacijoms lengviau integruoti prieinamumo galimybes į jų gaminius ir infrastruktūrą.

HP yra narė steigėja, o mes prisijungėme norėdami drauge su kitomis organizacijomis plėtoti prieinamumo sritį. Šis įsipareigojimas palaiko mūsų bendrovės tikslą užtikrinti prieinamumą: kurti, gaminti ir pardavinėti gaminius ir paslaugas, kuriuos puikiai gali naudoti žmonės su negalia.

IAAP įtvirtins mūsų profesiją, visame pasaulyje suvienydama asmenis, studentus ir organizacijas, kad jie galėtų mokytis vieni iš kitų. Jei norite sužinoti daugiau, apsilankykite http://www.accessibilityassociation.org prisijunkite prie interneto bendruomenės, užsiregistruokite naujienlaiškiams ir sužinokite apie narystės galimybes.

### <span id="page-32-0"></span>**Geriausių pagalbinių technologijų paieška**

Visi, įskaitant žmones su negalia arba dėl amžiaus apribojimų patiriančius asmenis, turėtų turėti galimybę bendrauti, išreikšti save ir palaikyti ryšį su pasauliu, naudodami technologijas. HP įsipareigojusi didinti informuotumą apie prieinamumo galimybes bendrovėje, taip pat tarp mūsų klientų ir partnerių. Ar tai būtų didelio dydžio šriftas, kurį lengva perskaityti, balso atpažinimas, leidžiantis nenaudoti rankų, ar bet kuri kita pagalbinė technologija, gelbstinti konkrečiu atveju, – HP produktų naudojimą palengvina daugybė įvairių pagalbinių technologijų. Kaip galite pasirinkti? Kaip pasirenkate?

#### **Poreikių įvertinimas**

Technologijos gali atskleisti Jūsų žmogiškąjį potencialą. Pagalbinės technologijos šalina barjerus ir padeda įgyti nepriklausomumo namuose, darbe ir bendruomenėje. Pagalbinės technologijos (AT) padeda padidinti, prižiūrėti ir pagerinti elektroninės ir informacijos technologijos veikimo galimybes.

Galite rinktis iš daug AT produktų. Jūsų AT vertinimas turėtų suteikti galimybę įvertinti kelis produktus, atsakyti į klausimus ir padėti lengviau pasirinkti geriausią sprendimą jūsų atveju. Pastebėsite, kad AT vertinimus atlikti kvalifikuoti specialistai dirba įvairiose srityse, tame tarpe licencijuoti ar sertifikuoti fizinės terapijos, profesinės terapijos, šnekos / kalbos patologijų ir kitose kompetencijos srityse. Be to, vertinimui naudingos informacijos gali suteikti ir kiti asmenys, nors nėra sertifikuoti ar licencijuoti. Turėtumėte sužinoti apie asmens patirtį, kompetenciją ir mokesčius, kad nustatytumėte, ar jie atitinka jūsų poreikius.

#### **Prieinamumo funkcijos HP gaminiuose**

Toliau pateiktos nuorodos suteikia informacijos apie prieinamumo funkcijas ir pagalbines technologijas (jei taikytina), pritaikytas įvairiuose HP produktuose. Tie ištekliai padės pasirinkti konkrečias pagalbinių technologijų funkcijas ir gaminį (-ius), labiausiai tinkantį (-ius) jūsų atveju.

- ["HP Elite x3" prieinamumo galimybės \("Windows 10 Mobile"\)](http://support.hp.com/us-en/document/c05227029)
- [HP asmeniniai kompiuteriai "Windows 7" prieinamumo galimybės](http://support.hp.com/us-en/document/c03543992)
- [HP asmeniniai kompiuteriai "Windows 8" prieinamumo galimybės](http://support.hp.com/us-en/document/c03672465)
- HP asmeniniai kompiuteriai "Windows 10" pritaikymo neigaliesiems galimybės
- "HP Slate 7" planšetiniai kompiuteriai prieinamumo funkcijų jjungimas HP planšetiniame kompiuteryje [\("Android 4.1" / "Jelly Bean"\)](http://support.hp.com/us-en/document/c03678316)
- "HP SlateBook" kompiuteriai prieinamumo funkcijų jjungimas ("Android" 4.3, 4.2 / "Jelly Bean")
- "HP Chromebook" kompiuteriai prieinamumo funkcijų įjungimas "HP Chromebook" arba "Chromebox" [\("Chrome" OS\)](http://support.hp.com/us-en/document/c03664517)
- "HP Shopping" išoriniai irenginiai HP produktams

Jei reikia papildomos pagalbos dėl prieinamumo funkcijų jūsų HP gaminyje, žr. 33 p. esantį skyrių "Pagalbos [centras"](#page-37-0).

Papildomos nuorodos į išorinius partnerius ir tiekėjus, galinčios suteikti papildomos pagalbos:

- ["Microsoft" prieinamumo informacija \("Windows 7", "Windows 8", "Windows 10", "Microsoft Office"\)](http://www.microsoft.com/enable)
- ["Google" produktų prieinamumo informacija \("Android", "Chrome", "Google Apps"\)](http://www.google.com/accessibility/products)
- [Pagal negalios tipą surūšiuotos pagalbinės technologijos](http://www8.hp.com/us/en/hp-information/accessibility-aging/at-product-impairment.html)
- [Pagal produkto tipą surūšiuotos pagalbinės technologijos](http://www8.hp.com/us/en/hp-information/accessibility-aging/at-product-type.html)
- [Pagalbinių technologijų pardavėjai su produktų aprašymais](http://www8.hp.com/us/en/hp-information/accessibility-aging/at-product-descriptions.html)
- [Pagalbinių technologijų pramonės asociacija \(ATIA\)](http://www.atia.org/)

# <span id="page-33-0"></span>**Standartai ir teisės aktai**

#### **Standartai**

Federalinio pirkimo reglamento (FAR) standartų 508 skyrių parengė JAV prieinamumo taryba, siekdama spręsti problemą dėl prieigos prie informacijos ir ryšio technologijų (ICT) žmonėms su fizine, sensorine ar kognityvine negalia. Standartai apima įvairių tipų technologijoms būdingus techninius kriterijus, taip pat efektyvumo reikalavimus, kuriais dėmesys skiriamas konkrečių produktų funkcinėms galimybėms. Konkretūs kriterijai apima programinės įrangos programas ir operacines sistemas, žiniatinklyje pateiktą informaciją ir programas, kompiuterius, telekomunikacijų produktus, vaizdo įrašus ir multimediją, taip pat autonomiškus uždarus produktus.

#### **Įgaliojimas 376 – EN 301 549**

Kaip internetinio įrankių komplekto viešiesiems ICT produktų pirkimams pagrindą, EN 301 549 standartą sukūrė Europos Sąjunga pagal Įgaliojimą 376. Standarte apibrėžiami ICT produktams ir paslaugoms taikomi funkcinio prieinamumo reikalavimai, taip pat kiekvieno prieinamumo reikalavimo tikrinimo procedūrų ir vertinimo metodologijos aprašymas.

#### **Žiniatinklio turinio prieinamumo rekomendacijos (WCAG)**

Žiniatinklio turinio prieinamumo rekomendacijos (WCAG) iš W3C žiniatinklio prieinamumo iniciatyvos (WAI) padeda žiniatinklio dizaineriams ir kūrėjams kurti svetaines, geriau

atitinkančias žmonių su negalia ar asmenų, patiriančių apribojimų dėl amžiaus, poreikius. WCAG gerina visapusišką žiniatinklio turinio (teksto, vaizdų, garso ir vaizdo įrašų) ir žiniatinklio programų prieinamumą. WCAG galima tiksliai patikrinti, jas lengva suprasti ir naudoti, be to, tai suteikia galimybę žiniatinklio kūrėjams lanksčiai diegti naujoves. WCAG 2.0 patvirtinta ir pagal **SO/IEC 40500:2012.** 

WCAG konkrečiai sprendžia problemas dėl barjerų, trukdančių mėgautis žiniatinklio patirtimi asmenims su regėjimo, klausos, fizine, kognityvine ir neurologine negalia, taip pat vyresniems žiniatinklio naudotojams su prieinamumo poreikiais. WCAG 2.0 pateikiamos prieinamo turinio charakteristikos:

- **• Suvokiamas** (pavyzdžiui, pateikiant teksto alternatyvas vaizdams, garso titrus, pritaikant pristatymą ir spalvų kontrastą)
- **• Lengvai naudojamas** (užtikrinant geresnę klaviatūros prieigą, spalvų kontrastą, įvesties laiką, užsikirtimo išvengimą ir lengvą naršymą)
- **• Suprantamas** (užtikrinant įskaitomumą, nuspėjamumą ir pagalbą dėl įvesties)
- **• Patikimas** (pavyzdžiui, užtikrinant suderinamumą su pagalbinėmis technologijomis)

#### **Teisės aktai ir reglamentai**

IT ir informacijos pritaikymas neįgaliesiems tapo vis didesnės svarbos sritimi rengiant teisės aktus. Šiame skyriuje pateikiamos nuorodos į informaciją apie pagrindinius teisės aktus, reglamentus ir standartus.

- [Jungtinės Valstijos](http://www8.hp.com/us/en/hp-information/accessibility-aging/legislation-regulation.html#united-states)
- [Kanada](http://www8.hp.com/us/en/hp-information/accessibility-aging/legislation-regulation.html#canada)
- [Europa](http://www8.hp.com/us/en/hp-information/accessibility-aging/legislation-regulation.html#europe)
- [Jungtinė Karalystė](http://www8.hp.com/us/en/hp-information/accessibility-aging/legislation-regulation.html#united-kingdom)
- [Australija](http://www8.hp.com/us/en/hp-information/accessibility-aging/legislation-regulation.html#australia)
- [Visas pasaulis](http://www8.hp.com/us/en/hp-information/accessibility-aging/legislation-regulation.html#worldwide)

#### <span id="page-34-0"></span>**Jungtinės Valstijos**

Reabilitacijos akto 508 skyriuje nurodoma, kad agentūros turi nustatyti, kurie standartai taikomi ICT pirkimams, atlikti rinkos tyrimą ir nustatyti neįgaliesiems pritaikytų produktų ir paslaugų prieinamumą bei dokumentuose įrašyti jų rinkos tyrimų rezultatus. Toliau nurodytuose šaltiniuose pateikiama pagalbos dėl 508 skyriaus reikalavimų laikymosi:

- [www.section508.gov](https://www.section508.gov/)
- ["Buy Accessible"](https://buyaccessible.gov/)

JAV prieigos taryba šiuo metu atnaujina 508 skyriaus standartus. Šiomis pastangomis siekiama įtraukti naujas technologijas ir kitas sritis, kurios reikia modifikuoti standartus. Daugiau informacijos rasite 508 skyriuje ["Atnaujinimas"](http://www.access-board.gov/guidelines-and-standards/communications-and-it/about-the-ict-refresh).

Telekomunikacijų akto 255 skyriuje reikalaujama, kad telekomunikacijų produktai ir paslaugos būtų prieinami žmonėms su negalia. FCC taisyklės apima visą aparatūrą ir programinės įrangos telefonų tinklo įrangą bei telekomunikacijų įrangą, naudojamą namuose arba biure. Prie tokios įrangos priskiriami telefonai, belaidžiai telefonai, fakso įrenginiai, autoatsakikliai ir pranešimų gavikliai. Be to, FCC taisyklės apima pagrindines ir specialiąsias telekomunikacijų paslaugas, įskaitant įprastinius telefoninius skambučius, skambučių laukimą, greitąjį rinkimą, skambučio nukreipimą, kompiuterinę katalogų pagalbą, skambučių stebėjimą, skambinančiojo identifikavimą, skambučio sekimą ir pakartotinį rinkimą, taip pat balso paštą ir interaktyvias balso atsako sistemas, kurios skambinančiam pateikia pasirinkimų meniu. Norėdami gauti daugiau informacijos, eikite į [Federalinės ryšių komisijos 255 skyriaus informaciją](http://www.fcc.gov/guides/telecommunications-access-people-disabilities).

#### **Dvidešimt pirmojo amžiaus ryšių ir vaizdo pritaikymo neįgaliesiems aktas (CVAA)**

CVAA atnaujina federalinį ryšių įstatymą, kad pagerintų prieigą asmenims su negalia prie šiuolaikinių ryšio sistemų, atnaujindama 9-ajame ir 10-ajame dešimtmečiuose priimtus pritaikymo neįgaliesiems įstatymus, kad būtų įtrauktos naujos skaitmeninės, plačiajuostės ir mobiliojo ryšio inovacijos. Reglamentus įgyvendina FCC, jos įrašytos 47 CFR 14 ir 79 dalyse.

• [FCC vadovas dėl CVAA](https://www.fcc.gov/consumers/guides/21st-century-communications-and-video-accessibility-act-cvaa)

Kiti JAV įstatymai ir iniciatyvos

• [Amerikiečių su negalia aktas \(ADA\), Telekomunikacijų aktas, Reabilitacijos aktas ir kt.](http://www.ada.gov/cguide.htm)

#### **Kanada**

Pritaikymo Ontarijo gyventojams su negalia aktas buvo parengtas norint plėtoti ir įgyvendinti pritaikymo neįgaliesiems standartus, kad prekės, paslaugos ir infrastruktūra būtų prieinama Ontarijo gyventojams su negalia, taip pat norint įtraukti žmones su negalia į pritaikymo neįgaliesiems standartų kūrimo procesą. Pirmasis AODA standartas yra klientų aptarnavimo standartas; tačiau taip pat kuriami ir transporto, užimtumo, informacijos ir ryšio standartai. AODA taikomas Ontarijo vyriausybei, Teisėkūros asamblėjai, kiekvienai paskirtai viešojo sektoriaus organizacijai ir kiekvienam asmeniui ar organizacijai, kuri teikia prekes, paslaugas arba infrastruktūrą visuomenei arba kitoms trečiosioms šalims, bei kuri turi bent vieną darbuotoją Ontarijuje; pritaikymo neįgaliesiems priemonės turi būti įgyvendintos 2025 m. sausio 1 d. arba anksčiau. Jei reikia daugiau informacijos, eikite į [Pritaikymo Ontarijo gyventojams su negalia aktą \(AODA\).](http://www8.hp.com/ca/en/hp-information/accessibility-aging/canadaaoda.html).

#### <span id="page-35-0"></span>**Europa**

ES 376 įgaliojimo ETSI techninė ataskaita ETSI DTR 102 612: "Žmogiškieji veiksniai (HF); išleisti Europos pritaikymo neįgaliesiems reikalavimai dėl produktų ir paslaugų viešųjų pirkimų ICT srityje (Europos Komisijos įgaliojimas M 376, 1 etapas)".

Pagrindas: Trys Europos standartizavimo organizacijos sudarė dvi lygiagrečiai dirbančias projekto komandas, kad atliktų darbą, apibrėžtą Europos Komisijos "Įgaliojime 376 dėl CEN, CENELEC ir ETSI, padedant įgyvendinti pritaikymo neįgaliesiems reikalavimus dėl produktų ir paslaugų viešųjų pirkimų ICT srityje".

ETSI TC žmogiškųjų veiksnių specialistų darbo grupė 333 sukūrė ETSI DTR 102 612. Daugiau informacijos apie STF333 atliekamą darbą (pvz., įgaliojimus, išsamių darbo užduočių specifikaciją, darbo laiko planą, ankstesnius projektus, gautų pastabų sąrašus ir susisiekimo su darbo grupe priemones) galite rasti [Specialioji darbo grupė](https://portal.etsi.org/home.aspx)  [333](https://portal.etsi.org/home.aspx).

Su tinkamo tikrinimo ir atitikties schemomis susiję dalys buvo atliktos vykdant lygiagretų projektą, kuris išsamiai aprašomas CEN BT/WG185/PT. Daugiau informacijos rasite CEN projekto komandos interneto svetainėje. Du projektai yra atidžiai koordinuojami.

- [CEN projekto komanda](http://www.econformance.eu/)
- [Europos Komisijos įgaliojimas dėl e. prieinamumo \(PDF 46KB\)](http://www8.hp.com/us/en/pdf/legislation_eu_mandate_tcm_245_1213903.pdf)

#### **Jungtinė Karalystė**

1995 m. Neįgaliųjų diskriminacijos aktas (DDA) buvo priimtas norint užtikrinti, kad interneto svetainės taptų prieinamos akliesiems ir negalią turintiems naudotojams Jungtinėje Karalystėje.

• [W3C JK politika](http://www.w3.org/WAI/Policy/#UK/)

#### **Australija**

Australijos vyriausybė paskelbė apie savo planą įgyvendinti [Žiniatinklio turinio pritaikymo neįgaliesiems](http://www.w3.org/TR/WCAG20/) [rekomendacijas 2.0.](http://www.w3.org/TR/WCAG20/)

Iki 2012 m. visose Australijos vyriausybės žiniatinklio svetainėse bus reikalaujama A lygio atitikties ir dvigubo A atitikties iki 2015 m. Naujas standartas pakeičia WCAG 1.0, kuris 2000 m. buvo įvestas kaip įgaliojantis reikalavimas agentūroms.

#### **Visas pasaulis**

- [JTC1 speciali darbo dėl pritaikymo neįgaliesiems grupė \(SWG-A\)](http://www.jtc1access.org/)
- ["G3ict": Visuotinė iniciatyva dėl įtraukių ICT](http://g3ict.com/)
- [Italijos pritaikymo neįgaliesiems teisės aktas](http://www.pubbliaccesso.gov.it/english/index.htm)
- [W3C žiniatinklio pritaikymo neįgaliesiems iniciatyva \(WAI\)](http://www.w3.org/WAI/Policy/)

### <span id="page-36-0"></span>**Naudingi pritaikymo neįgaliesiems šaltiniai ir nuorodos**

Šios organizacijos gali būti geri informacijos apie negalią ir apribojimus dėl amžiaus šaltiniai.

**PASTABA.** Tai nėra išsamus sąrašas. Šios organizacijos pateikiamos tik informaciniais tikslais. HP neprisiima jokios atsakomybės už informaciją arba kontaktus, kuriuos galite rasti internete. Šiame puslapyje pateiktas sąrašas nesuteikia teisės daryti prielaidą, kad jį patvirtino HP.

### **Organizacijos**

- Amerikos žmonių su negalia asociacija (AAPD)
- Pagalbinių technologijų akto programų asociacija (ATAP)
- Amerikos klausos praradimo asociacija (HLAA)
- Informacinių technologijų techninės pagalbos ir mokymo centras (ITTATC)
- "Lighthouse International"
- Nacionalinė kurčiųjų asociacija
- Nacionalinė aklųjų federacija
- Šiaurės Amerikos reabilitacinės inžinerijos ir pagalbinių technologijų bendruomenė (RESNA)
- "Telecommunications for the Deaf and Hard of Hearing, Inc." (TDI)
- W3C žiniatinklio pritaikymo neįgaliesiems iniciatyva (WAI)

### **Švietimo įstaigos**

- Kalifornijos valstijos universitetas, Nortridžas, Negalios centras (CSUN)
- Viskonsino universitetas Medisonas, Prekybos Centras
- Minesotos universiteto kompiuterių pritaikymo programa

#### **Kiti šaltiniai negalios klausimais**

- ADA (Amerikiečių su negalia aktas) techninės pagalbos programa
- Verslo ir negalios tinklas
- "EnableMart"
- Europos negalios forumas
- Darbo pagalbos tinklas
- "Microsoft Enable"
- JAV Teisingumo departamentas su neįgaliųjų teisėmis susijusių įstatymų vadovas

#### **HP rekomenduojamos nuorodos**

[Mūsų kontaktinė žiniatinklio forma](https://h41268.www4.hp.com/live/index.aspx?qid=11387)

[HP komforto ir saugos vadovas](http://www8.hp.com/us/en/hp-information/ergo/index.html)

[HP pardavimas viešajame sektoriuje](https://government.hp.com/)

### <span id="page-37-0"></span>**Pagalbos centras**

- **PASTABA.** Pagalba teikiama tik anglų kalba.
	- Kurtieji arba turintys klausos problemų klientai, norintys užduoti klausimų apie HP gaminių techninę pagalbą arba prieinamumą:
		- Naudodamiesi TRS/VRS/WebCapTel skambinkite tel. (877) 656-7058 pirmadieniais–penktadieniais, nuo 6.00–21.00 val. kalnų zonos laiku.
	- Kitokias negalias su amžiumi susijusių apribojimų turintys klientai, norintys užduoti klausimų apie HP gaminių techninę pagalbą arba prieinamumą, gali pasirinkti vieną iš šių galimybių:
		- Skambinti (888) 259-5707 pirmadieniais–penktadieniais, nuo 6.00–21.00 val. kalnų zonos laiku.
		- Užpildyti [kontaktinę formą, skirtą negalią ar su amžiumi susijusių apribojimų turintiems žmonėms.](https://h41268.www4.hp.com/live/index.aspx?qid=11387)